# CENTRO FEDERAL DE EDUCAÇÃO TECNOLÓGICA CELSO SUCKOW DA FONSECA - CEFET/RJ

# ANÁLISE ESTRUTURAL ESTÁTICA DE UMA PÁ DA HÉLICE DO SISTEMA ROTATIVO DE UMA TORRE DE RESFRIAMENTO

Carlos Alberto Salgado Carrilho Leonardo Henrique Oliveira de Souza

Professor Orientador: Fernando Ribeiro da Silva.

Rio de Janeiro Outubro de 2021

# CENTRO FEDERAL DE EDUCAÇÃO TECNOLÓGICA CELSO SUCKOW DA FONSECA - CEFET/RJ

# ANÁLISE ESTRUTURAL ESTÁTICA DE UMA PÁ DA HÉLICE DO SISTEMA ROTATIVO DE UMA TORRE DE RESFRIAMENTO

Carlos Alberto Salgado Carrilho Leonardo Henrique Oliveira de Souza

Projeto final apresentado em cumprimento às normas do Departamento de Educação Superior do CEFET/RJ, como parte dos requisitos para obtenção do título de Bacharel em Engenharia Mecânica

Professor Orientador: Fernando Ribeiro da Silva.

Rio de Janeiro Outubro de 2021

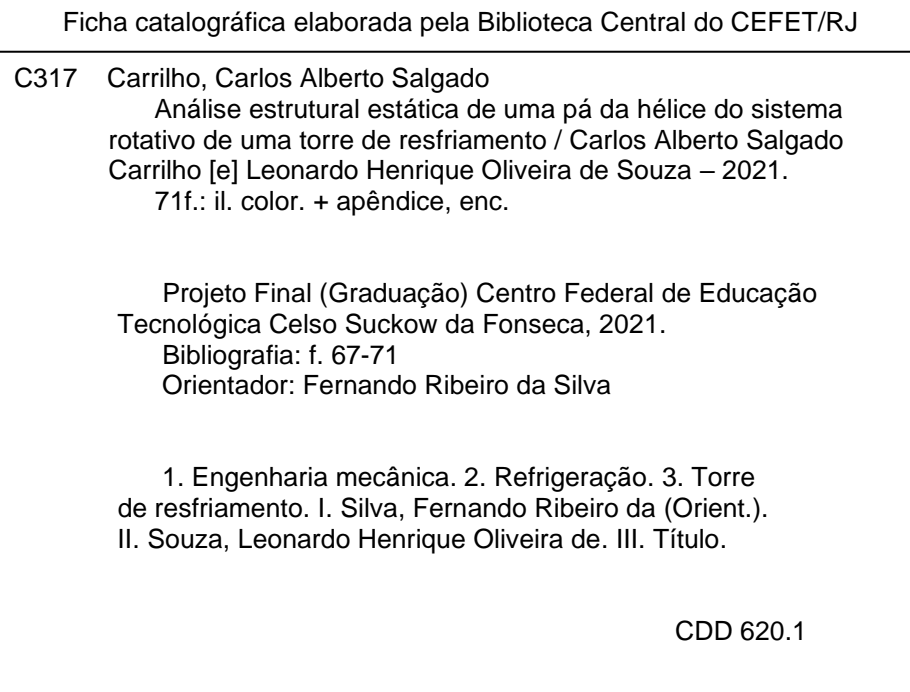

Elaborada pelo bibliotecário Leandro Mota de Menezes – CRB/7 nº 5281

#### RESUMO

As torres de resfriamento são utilizadas em muitos sistemas de refrigeração, arcondicionado e processos industriais onde há a necessidade de se dissipar e retirar calor. Isso se deve ao fato de que, na maioria dos casos, estes sistemas citados utilizam água como fluido de resfriamento e no final do processo a água se encontra aquecida devido a troca térmica realizada. Por motivos ecológicos e econômicos, é preciso que essa água seja reaproveitada, e, portanto, resfriada, e é através das torres de resfriamento que esse processo ocorre. Nas torres de resfriamento há um conjunto mecânico de rotação que faz a sucção do ar, realizando dessa forma a troca térmica com a água industrial para retirada do ar quente do processo, esse sistema é constituído por uma hélice, por um motor elétrico e um cavalete de sustentação da hélice. Este trabalho analisa as tensões atuantes na pá da hélice do sistema rotativo provenientes das forças aerodinâmicas e mecânicas atuando na mesma, sendo elas apresentadas de forma isolada e combinada para melhor compreender os seus efeitos. O desenho foi desenvolvido utilizando o software SOLIDWORKS a fim de se obter uma geometria que mais se aproxima de uma pá da hélice real. O desenho foi importado para o software ANSYS, onde foram realizadas as análises das tensões. O estudo foi feito através do método dos elementos finitos, assim como um comparativo com o modelo analítico simplificado. Dessa forma, foi possível determinar parâmetros como: deslocamentos, tensão equivalente de Von-Mises, tensão normal e a tensão cisalhante para o contexto estudado. Assim, após obtidos os resultados foi observado que as tensões máximas se concentravam na região próxima ao engaste conforme o esperado, além disso, utilizando o critério de falha de Von-Mises, foi verificado que a pá da hélice, no modelo estudado, resiste as tensões e não sofreria falha.

Palavras-chave: Torre de resfriamento, hélice, motor, refrigeração, tensão, elementos finitos.

#### ABSTRACT

Cooling towers are used in many refrigeration systems, air conditioning and industrial processes where there is a need to dissipate and remove heat. This is due to the fact that, in most cases, these systems use water as a cooling fluid and at the end of the process, the water is heated due to the thermal exchange performed. For ecological and economic reasons, this water must be reused, and therefore cooled, and it is through the cooling towers that this process takes place. In the cooling towers there is a mechanical rotation set that sucks the air, thus performing the thermal exchange with industrial water to remove the hot air from the process. This system consists of a propeller, an electric motor and an easel propeller support. This work analyzes the stresses acting on the propeller blade of the rotating system from the aerodynamic and mechanical forces acting on it, and they are presented in an isolated and combined way to better understand their effects. The design was developed using SOLIDWORKS software in order to obtain a geometry that is closest to a real propeller blade. The design was imported into ANSYS software, where stress analyzes were performed. The study was carried out using the finite element method, as well as a comparison with the simplified analytical model. Thus, it was possible to determine parameters such as: displacements, Von-Mises equivalent stress, normal stress and shear stress for the studied context. Thus, after obtaining the results, it was observed that the maximum stresses were concentrated in the region close to the setting as expected. Furthermore, using the Von-Mises failure criterion, it was verified that the propeller blade, in the studied model, resists the stresses and would not fail.

Keywords: Cooling tower, propeller, fan blade, cooling, stress, finite elements.

# LISTA DE FIGURAS

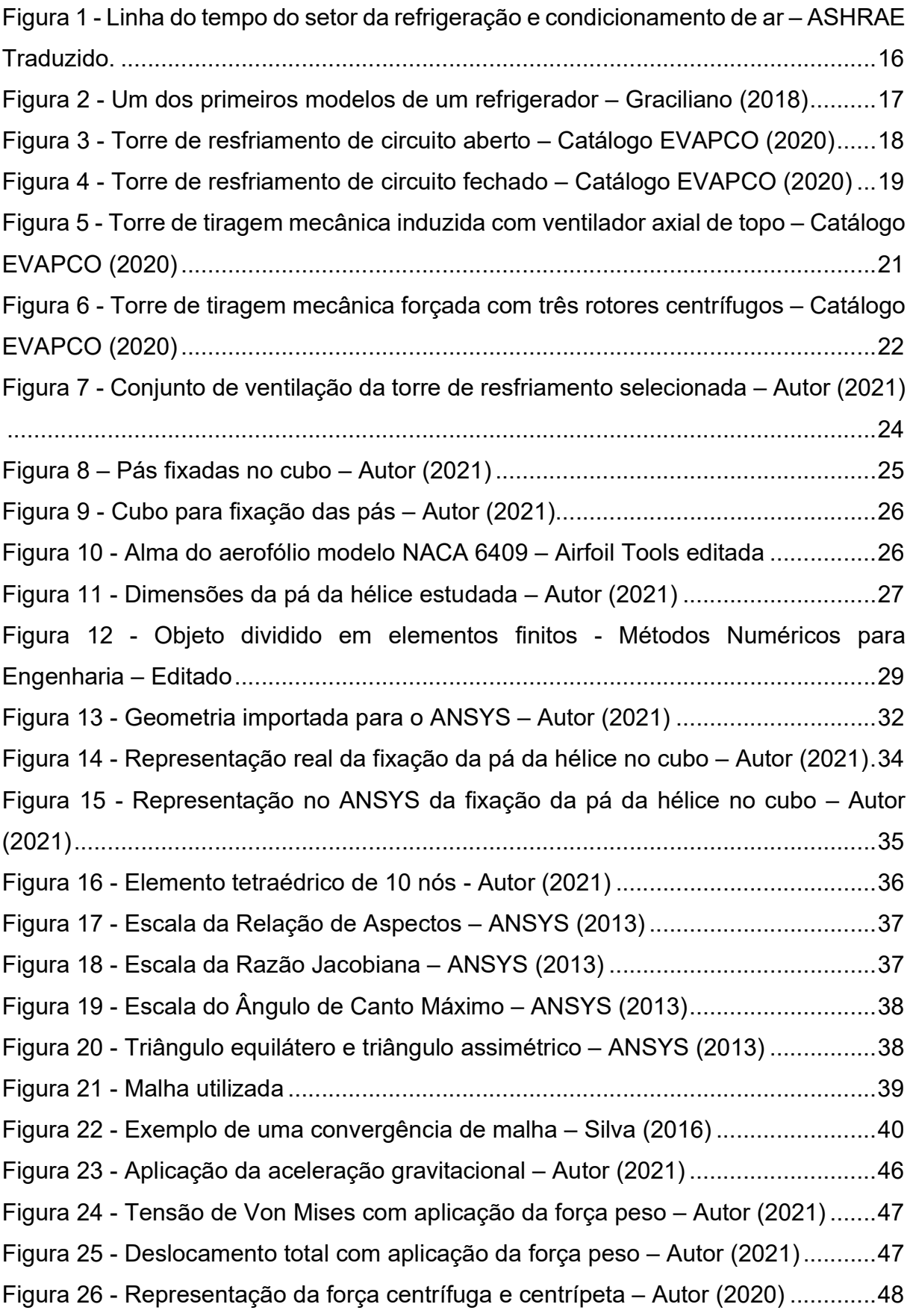

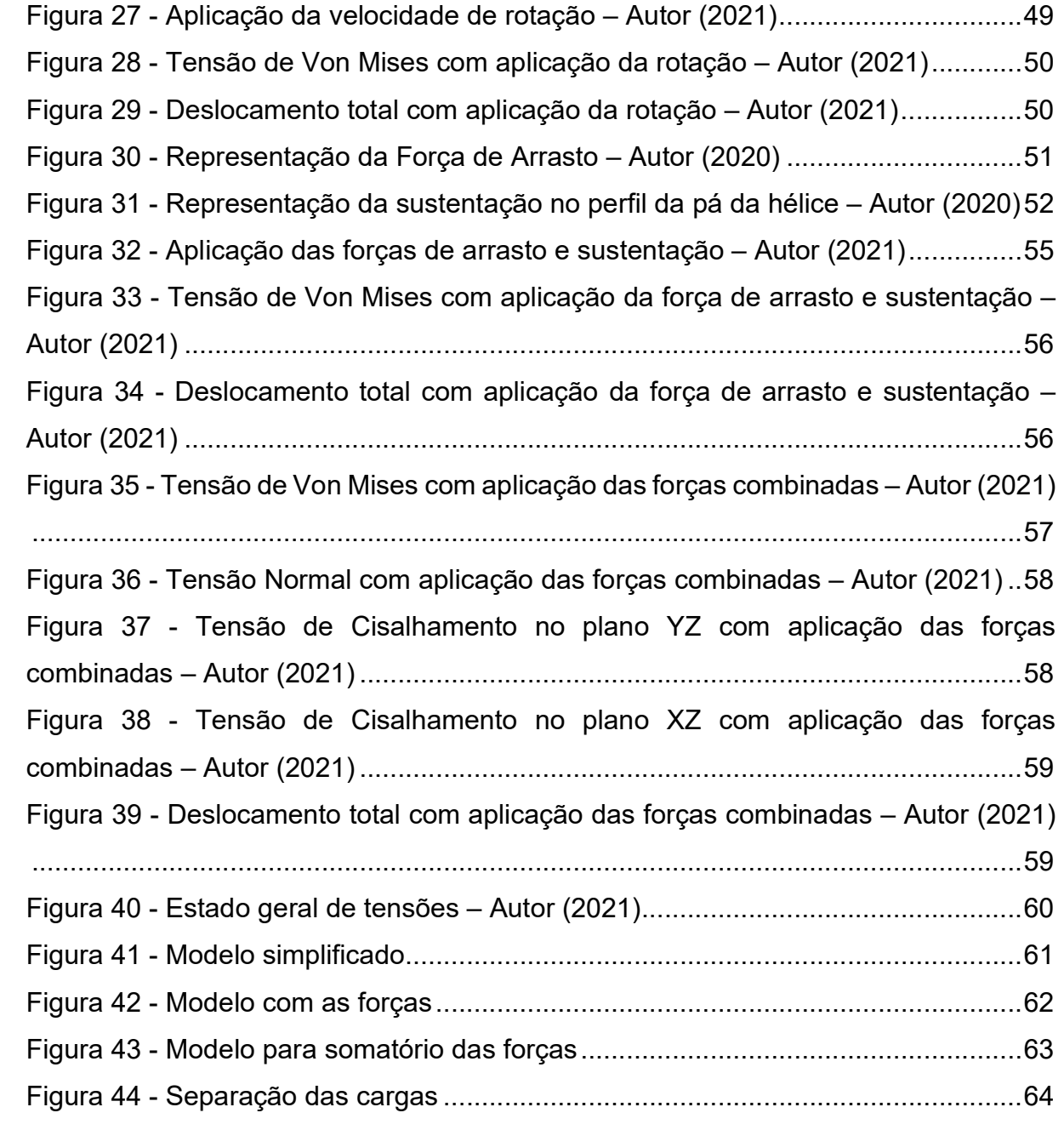

#### LISTA DE TABELAS

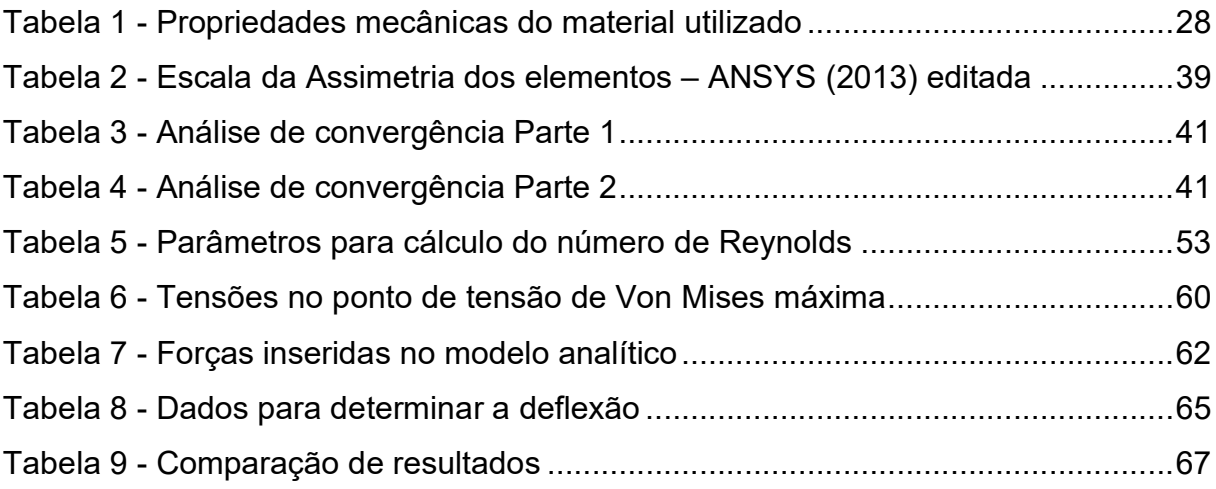

# LISTA DE GRÁFICOS

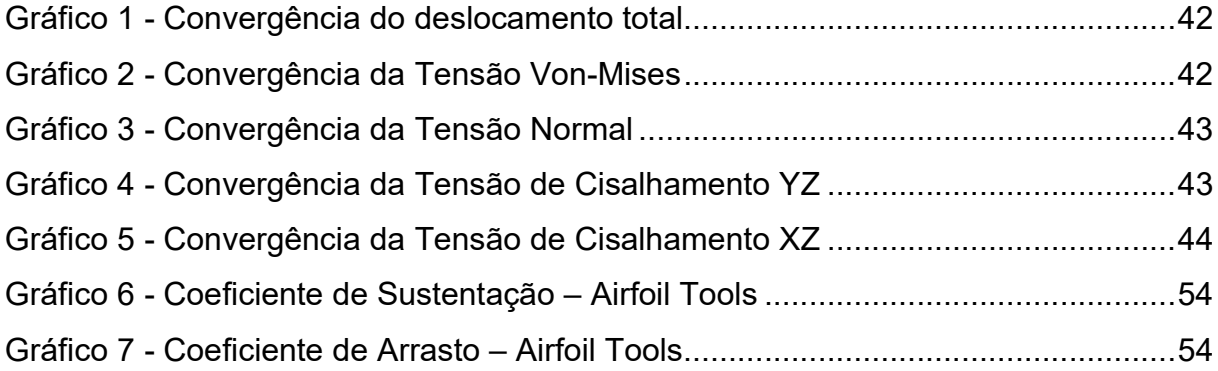

# LISTA DE SIGLAS E ACRÔNIMOS

ABRAVA – Associação Brasileira de Refrigeração, Ar-condicionado, Ventilação e Aquecimento

ASHRAE – American Society of Heating, Refrigerating and Air-Conditioning Engineers

CTI – Cooling Technology Institute

HVAC – Heating, Ventilation and Air Conditioning

IBGE – Instituto Brasileiro de Geografia e Estatística

PRFV – Polímero Reforçado com Fibra de Vidro

#### NOMENCLATURA

- A Área do perfil da asa;
- At Área da seção transversal;
- ρ Massa específica;
- Cd Coeficiente de arrasto;
- Cl Coeficiente de sustentação;
- D Diâmetro total da saída de ar;
- E Modulo de Young;
- Fc Força centrifuga;
- Fd Força de arrasto;
- Fl Força de sustentação;
- I Momento de inércia;
- L Comprimento da pá da hélice;
- m Massa da pá da hélice;
- P Força peso;
- P1 Força atuante no modelo 1;
- P2 Força atuante no modelo 2;
- R Distancia;
- Re Número de Reynolds;
- u Energia por unidade de volume;
- v Velocidade média na saída de ar;
- v1 Deflexão máxima para o modelo 1;
- v2 Deflexão máxima para o modelo 2;
- Vax Força normal interna referente ao eixo X;
- Vay Esforço cortante referente ao eixo Y;
- μ Viscosidade dinâmica do ar;
- σ Tensão normal;
- $\sigma_{vm}$  Tensão equivalente de Von-Mises;
- τ Tensão de cisalhamento;
- ω Velocidade de rotação;

# **SUMÁRIO**

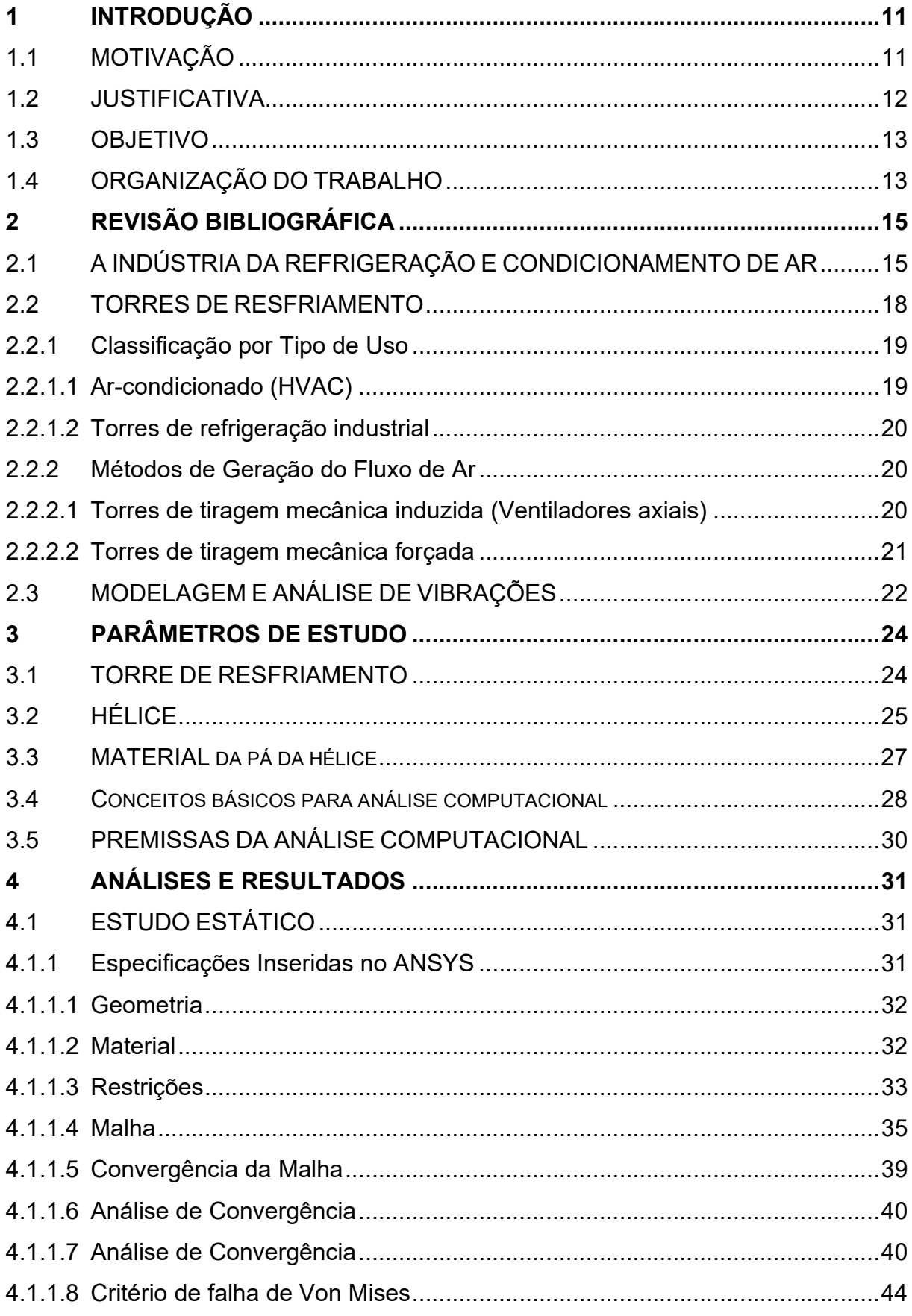

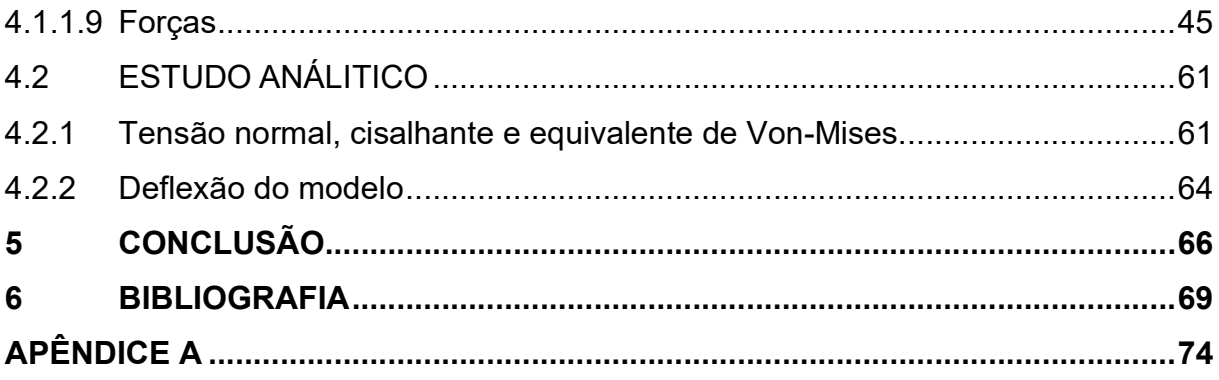

#### 1 INTRODUÇÃO

A demanda por equipamentos de climatização vem sendo impulsionada pela expansão do setor comercial e pela acelerada urbanização. Além do setor industrial, os equipamentos de climatização também são amplamente utilizados em residências e estabelecimentos comerciais. De acordo com o estudo realizado pela Gran Review Research, o mercado global da indústria de ar-condicionado deve atingir mais de U\$ 180,0 bilhões em 2025, ademais, a pesquisa também indica um crescimento do setor de 5,7% nos próximos anos.

Atualmente no Brasil, a área de refrigeração e climatização experimentou um crescimento expressivo. De acordo com a ABRAVA – Associação Brasileira de Refrigeração, Ar-condicionado, Ventilação e Aquecimento isso se deve principalmente à popularização dos aparelhos splits e ao desenvolvimento da indústria de alimentos congelados. Uma pesquisa do IBGE mostrou que apenas 11% das casas usam sistemas de climatização, o que mostra que ainda é possível crescer muito, para atingir patamares internacionais.

O crescimento do setor de climatização associado ao aumento da demanda, incentiva o desenvolvimento dos sistemas de ar-condicionado. Além disso há, em alguns governos, incentivos fiscais e descontos para estimular o desenvolvimento e utilização de sistemas energeticamente mais eficientes. Dessa forma, estão sendo utilizados (nos modelos mais modernos) sensores conectados à internet, unidades de climatização híbridas, para reduzir o consumo de energia, e sistemas de controle remoto e até mesmo há a possibilidade de utilização de aplicativos de celular para realizar o controle de temperatura.

# 1.1 MOTIVAÇÃO

Na virada do século 20, vários métodos evaporativos de reciclagem de água de resfriamento foram usados em áreas onde esse recurso natural não é encontrado em abundância, como em locais urbanos que dependem de rede de distribuição de água. Em áreas onde há disponibilidade desses recursos, os sistemas assumiram a forma de lagoas de resfriamento, já em locais onde essa técnica não é possível, como nas cidades, assumiu a forma de torres de resfriamento.

Essas primeiras torres estavam posicionadas nos telhados dos edifícios ou como estruturas, supridas de ar pelos ventiladores e cavaletes de sustentação do conjunto mecânico ou do fluxo natural de ar, dotadas de eliminadores de gotas que impedem o desperdício de água pelo topo do equipamento devido o fluxo de ar, calhas para a distribuição da água de condensação, enchimentos para troca térmica em seu interior e respectivas estruturas de sustentação e uma bacia na sua parte inferior que serve como o receptor da água já resfriada.

Atualmente, as torres de resfriamento evoluíram em questão dos seus materiais e componentes e são parte integrante no sistema de condicionamento de ar em diversos setores da indústria e do comércio, se há necessidade de climatização ou refrigeração, este equipamento é uma boa opção, dessa forma, visto sua importância e abrangência neste cenário, é interessante conhecer um pouco mais a fundo a respeito de uma parte desse importante integrante dos sistemas de condicionamento de ar central por condensação à água. Por esse motivo, será discutido como se comporta o sistema rotativo dessas máquinas diante de uma análise estrutural estática onde é considerado as forças atuantes nesse sistema devido a sua rotação, para com isso, ter uma melhor compreensão das cargas atuantes na pá da hélice durante sua operação.

#### 1.2 JUSTIFICATIVA

A torre de resfriamento é considerada um equipamento simples de arrefecimento de água em uma indústria. Porém mesmo em uma simples máquina pode-se encontrar problemas enormes que geram impacto no orçamento de uma empresa, além de prejudicar todo um sistema de climatização de um ambiente. Dessa forma, é válido demonstrar os parâmetros devido a operação de uma torre de resfriamento operando de forma balanceada como: deslocamentos, tensão equivalente de Von-Mises, tensão normal e a tensão cisalhante que são experimentadas pela pá da hélice, sendo esses os principais objetivos do projeto e o que nos motivou foi realizar o estudo a respeito de um assunto pouco abordado.

#### 1.3 OBJETIVO

O objetivo do projeto é analisar as tensões atuantes na pá da hélice de uma torre de resfriamento e, assim, determinar os deslocamentos e as tensões sofridas pela pá da hélice durante sua operação, considerando o sistema ideal operando de forma balanceada. Dessa forma, foi estudado o sistema operando com cada uma das forças aerodinâmicas e mecânicas atuando isoladamente para compreender seus efeitos na pá da hélice. Ademais, foi analisada também com todas as forças aerodinâmicas e mecânicas atuando combinadas para se determinar os deslocamentos e as tensões sofridas pela pá da hélice. Os deslocamentos e as tensões foram determinados através da análise Estática Estrutural e foram realizadas utilizando o software de elementos finitos ANSYS. Por último, foi realizada uma análise analítica pelo método da resistência dos materiais para efeito comparativo. Assim, após obter os resultados foi possível verificar a região na pá onde ocorre as maiores tensões e comparar a tensão equivalente de Von-Mises com o limite de escoamento do material e observar a possibilidade de falha.

# 1.4 ORGANIZAÇÃO DO TRABALHO

O capítulo 1 apresenta o cenário atual do setor de climatização e refrigeração, seu impacto no cotidiano das pessoas, a motivação e o objetivo do trabalho.

O capítulo 2 contextualiza o trabalho e aborda uma breve linha do tempo do desenvolvimento dos equipamentos do setor, assim como uma breve apresentação sobre as torres de resfriamento, seus tipos e os diferentes métodos de geração de fluxo de ar, e é realizada uma análise das referências existentes sobre o tema abordado no projeto.

No capítulo 3, são apresentadas as características da pá da hélice selecionada para estudo, suas dimensões, seu material, as forças que foram consideradas e os conceitos e premissas para análise computacional.

No capítulo 4, é desenvolvida a análise do problema proposto, dessa forma, são

detalhados os parâmetros utilizados na análise estrutural estática realizada no ANSYS e é explicada a forma como o software determina os deslocamentos e as tensões sofridas pela pá da hélice. Ademais, é explicado como foi realizada a análise pelo método da resistência dos materiais. Por fim serão apresentados os resultados obtidos a partir das diferentes análises.

No Capítulo 5, é apresentada a conclusão do estudo.

#### 2 REVISÃO BIBLIOGRÁFICA

O objetivo deste capítulo é contextualizar o trabalho desenvolvido de modo a abordar termos e conceitos necessários para uma melhor compreensão do projeto.

#### 2.1 A INDÚSTRIA DA REFRIGERAÇÃO E CONDICIONAMENTO DE AR

Refrigeração é o termo definido como sendo o processo de resfriamento de um corpo ou de um fluido até uma temperatura inferior à temperatura ambiente. Já o condicionamento de ar, é um termo definido como sendo o tratamento de ar de forma a controlar, simultaneamente, a temperatura, a umidade relativa, a qualidade e a renovação/circulação de ar, requerido por ocupantes, processos ou produtos em um determinado espaço.

A refrigeração é aplicada de diversas formas como para a conservação de alimentos e condicionamento de ar. Há mais de dois mil anos o gelo natural e a neve eram utilizados para conservação de alimentos perecíveis por diversos povos no mundo. Embora diferentes técnicas de conservação de alimentos tenham sido desenvolvidas, como a defumação e a salgação, apenas no século XVII foi possível entender com detalhes o efeito do resfriamento na conservação de alimentos. Isso se deve ao fato de que, o desenvolvimento dos microscópios permitiu a descoberta de enzimas, bactérias e fungos e pôde-se compreender que em temperaturas inferiores ou iguais a 10°C a multiplicação dos seres microscópios não era acelerada como ocorre em temperaturas elevadas. Assim, a multiplicação desses microrganismos ocorre de forma controlada, contribuindo para a conservação dos alimentos.

Na Figura 1 pode-se verificar a linha do tempo, desenvolvida pela ASHRAE (Sociedade Americana de Engenheiros de Aquecimento, Refrigeração e Ar-Condicionado), do desenvolvimento de diferentes técnicas no setor da refrigeração e condicionamento de ar. Dessa forma, pode-se observar que quase um século após os primeiros registros de estudos sobre o frio é que se conseguiu desenvolver um sistema para fabricação de gelo, e assim, acabar com a dependência de invernos rigorosos para

# que se pudesse ter acesso ao gelo.

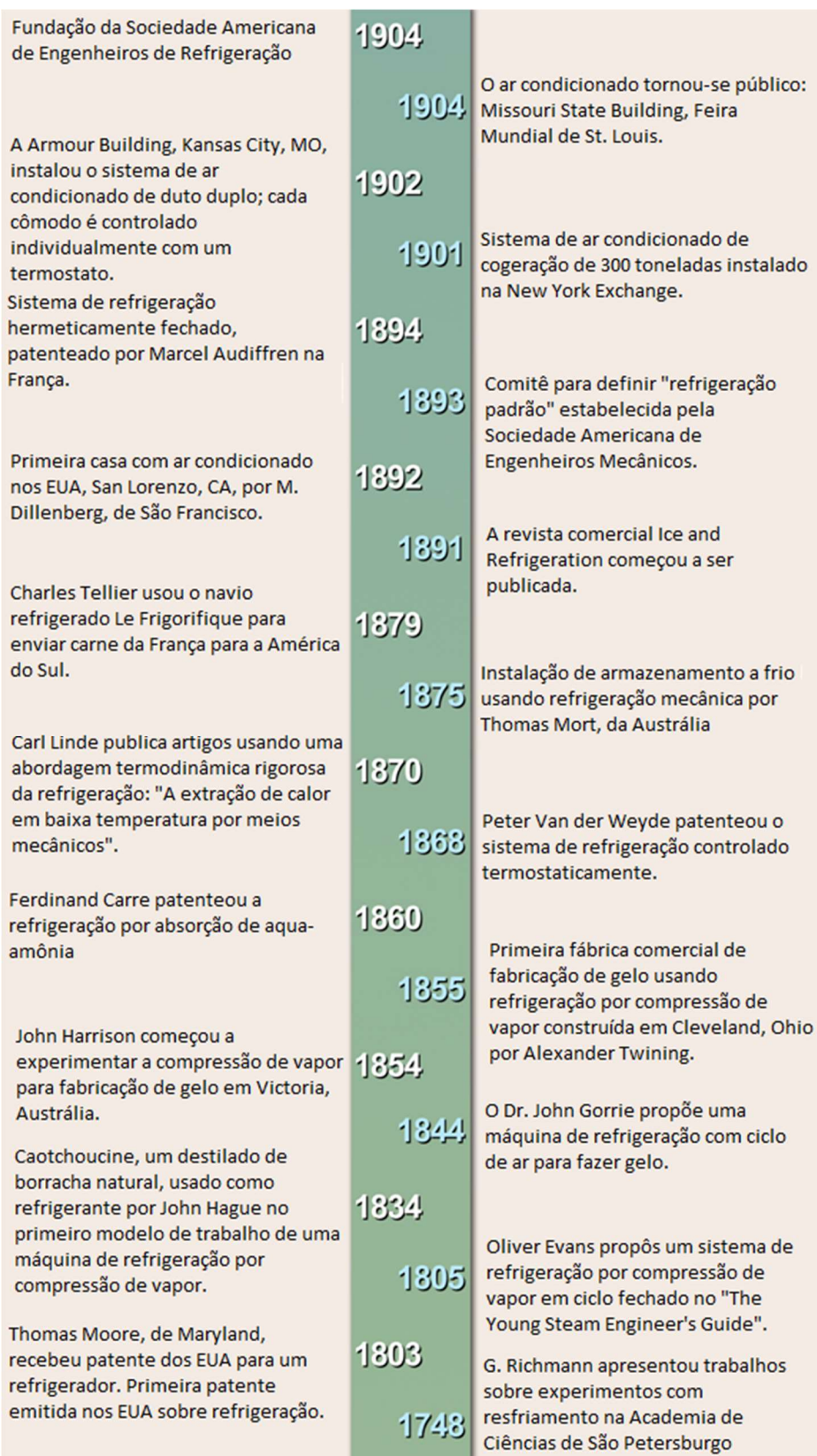

Figura 1 - Linha do tempo do setor da refrigeração e condicionamento de ar – ASHRAE Traduzido.

Com o desenvolvimento do ciclo de refrigeração e da máquina frigorífica iniciouse a utilização de aparelhos de ar-condicionado. Em 1891, foi instalado o primeiro sistema de ar-condicionado em Nova Iorque, em 1897 foi patenteado o primeiro aparelho de ar-condicionado por Joseph McCreaty nos Estados Unidos e em 1906 o engenheiro elétrico Willis Carrier desenvolveu um equipamento condicionador de ar que controlava temperatura e umidade do ambiente.

Já o refrigerador como é conhecido atualmente foi desenvolvido no século XX, no qual o compressor ficava localizado na parte superior do equipamento como ilustrado na Figura 2.

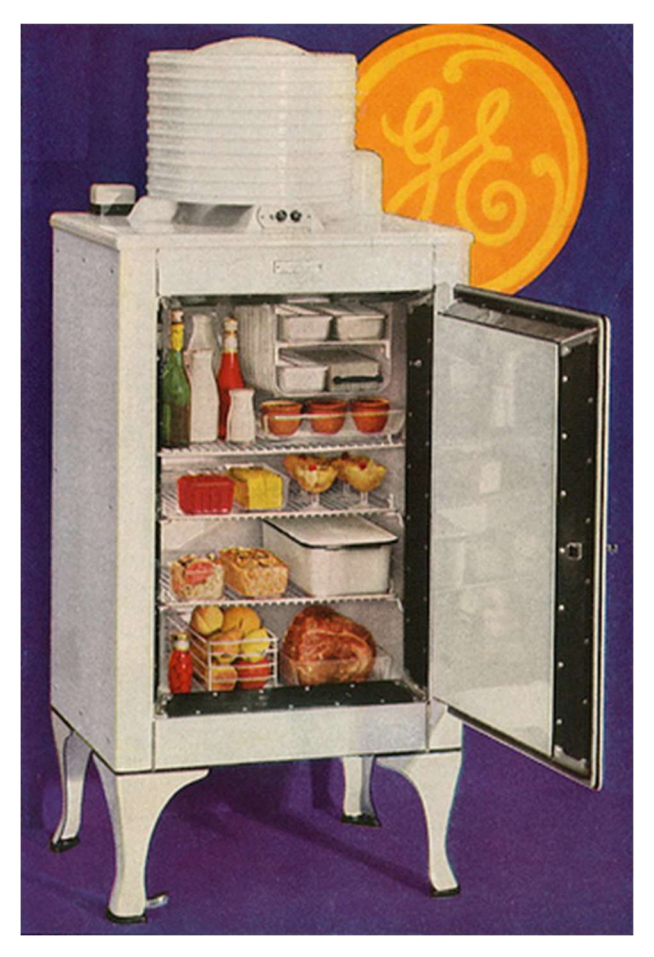

Figura 2 - Um dos primeiros modelos de um refrigerador – Graciliano (2018)

Após o fim da segunda guerra mundial, os sistemas de ar-condicionado começaram a ser utilizados também para o conforto humano, já que anterior à guerra esses sistemas eram usados principalmente na indústria. A partir de 1950, houve a popularização dos aparelhos de ar-condicionado de janela.

No momento atual, os sistemas de refrigeração e condicionamento de ar são utilizados de diferentes formas pela sociedade, dentre alguns exemplos, pode-se citar: controle de poluentes em salas hospitalares, congelamento de alimentos, conforto em automóveis entre outros. Devido a sua grande aplicação, os dois setores têm apresentado grande desenvolvimento nas áreas de eficiência energética e automação, possibilitando ambientes mais limpos e menor consumo.

#### 2.2 TORRES DE RESFRIAMENTO

Segundo o CTI (Cooling Technology Institute), Torres de resfriamento são dispositivos de rejeição de calor usados para transferir calor residual proveniente de um processo para a atmosfera através do arrefecimento de um fluxo de água. Elas são empregadas principalmente em sistemas de condicionamento de ar e de frio industrial.

Nas torres de circuito aberto se trata de um equipamento evaporativo que expõe a água diretamente a atmosfera, transferindo a carga de calor da fonte diretamente para o ar, sua representação pode ser vista na Figura 3.

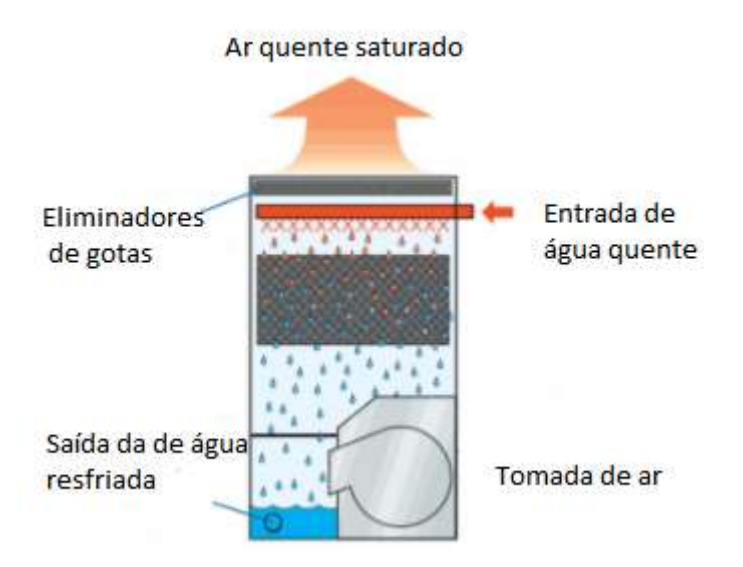

Figura 3 - Torre de resfriamento de circuito aberto – Catálogo EVAPCO (2020)

Já na Figura 4 pode-se observar aquelas onde o circuito é dito fechado, ou seja, contém dois circuitos de fluido separados, o primeiro é um circuito externo em que a água se encontra exposta à atmosfera, enquanto cai sobre os tubos de uma serpentina do circuito fechado que se encontra a água a ser resfriada.

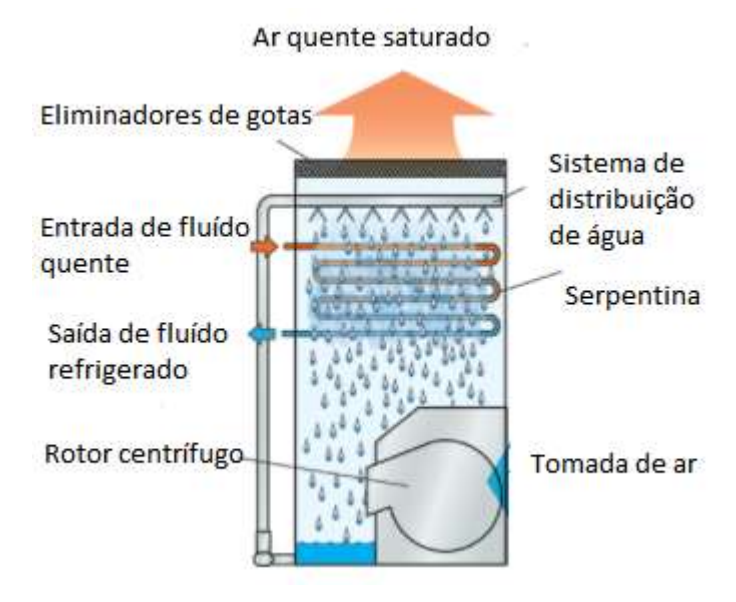

Figura 4 - Torre de resfriamento de circuito fechado – Catálogo EVAPCO (2020)

## 2.2.1 Classificação por Tipo de Uso

As torres de resfriamento são classificadas por uso sendo ar-condicionado ou serviço industrial.

2.2.1.1 Ar-condicionado (HVAC)

Uma torre de resfriamento HVAC se trata de uma subcategoria que rejeita calor de um chiller. Quando se utiliza torres de resfriamento nesses tipos de sistema, trata-se de um chiller resfriado a água que normalmente é mais eficiente em termos energéticos do que os chillers operando com resfriamento a ar. Grandes edifícios, shoppings centers, hospitais, restaurantes, entre outros grandes espaços com necessidade de serem refrigerados geralmente utilizam uma ou mais torres de resfriamento como parte de seu sistema de condicionamento de ar.

#### 2.2.1.2 Torres de refrigeração industrial

Costumam ser de maior porte que as representantes de um sistema HVAC e são empregadas com o intuito de remover calor de um processo termodinâmico em usinas industriais que utilizam água proveniente do seu resfriamento circulando como em usinas petrolíferas, plantas petroquímicas, processamento de alimentos, entre outros.

2.2.2 Métodos de Geração do Fluxo de Ar

A forma na qual o fluxo de ar é gerado em uma torre de resfriamento costuma variar de duas formas principais possibilitando um controle total da entrada de ar.

2.2.2.1 Torres de tiragem mecânica induzida (Ventiladores axiais)

Neste tipo de torre, (Figura 5), o ventilador é axial e é posicionado na saída de ar saturado, geralmente na parte superior e suas principais características são:

- Possível instalação de ventiladores de grande porte, superior a 2 metros de diâmetro;
- Velocidades de rotação alta;
- Controle da vazão de ar por ajuste dos ângulos das pás;
- Fácil instalação de atenuadores de ruídos quando instalados na parte superior, servindo também como difusor de ar para evitar a recirculação do ar saturado;
- Possibilita a instalação de filtros de ar;
- Problema de recirculação de ar reduzido devido à alta velocidade de saída do ar;
- Tende a produzir vibração;
- Sistema mecânico de difícil acesso:

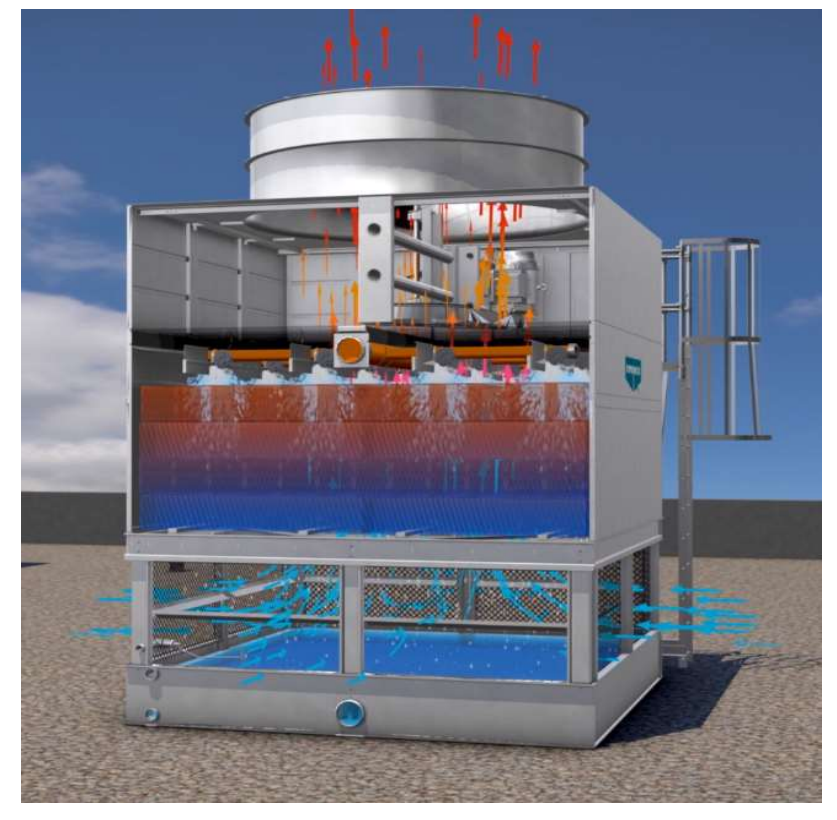

Figura 5 - Torre de tiragem mecânica induzida com ventilador axial de topo – Catálogo EVAPCO (2020)

## 2.2.2.2 Torres de tiragem mecânica forçada

Nessas torres, (Figura 6), o rotor é geralmente centrífugo e posicionado na entrada de ar, próximo à superfície, de forma que forçam o ar externo a entrar no equipamento a alta pressão e suas principais características são as seguintes:

- Sistema mecânico de fácil acesso, próximo ao solo;
- Mais eficiente que a corrente induzida devido à pressão estática produzida realizando trabalho útil e por trabalhar com o ar frio de maior densidade;
- Rotores pequenos se comparados aos ventiladores axiais tendo muitas vezes que se utilizar mais de um rotor no sistema rotativo;
- Menor nível de ruído.
- Pode haver problema de recirculação de ar se combinada a baixa velocidade de saída do ar com a zona de baixa pressão criada na entrada de ar nesses tipos de equipamento.

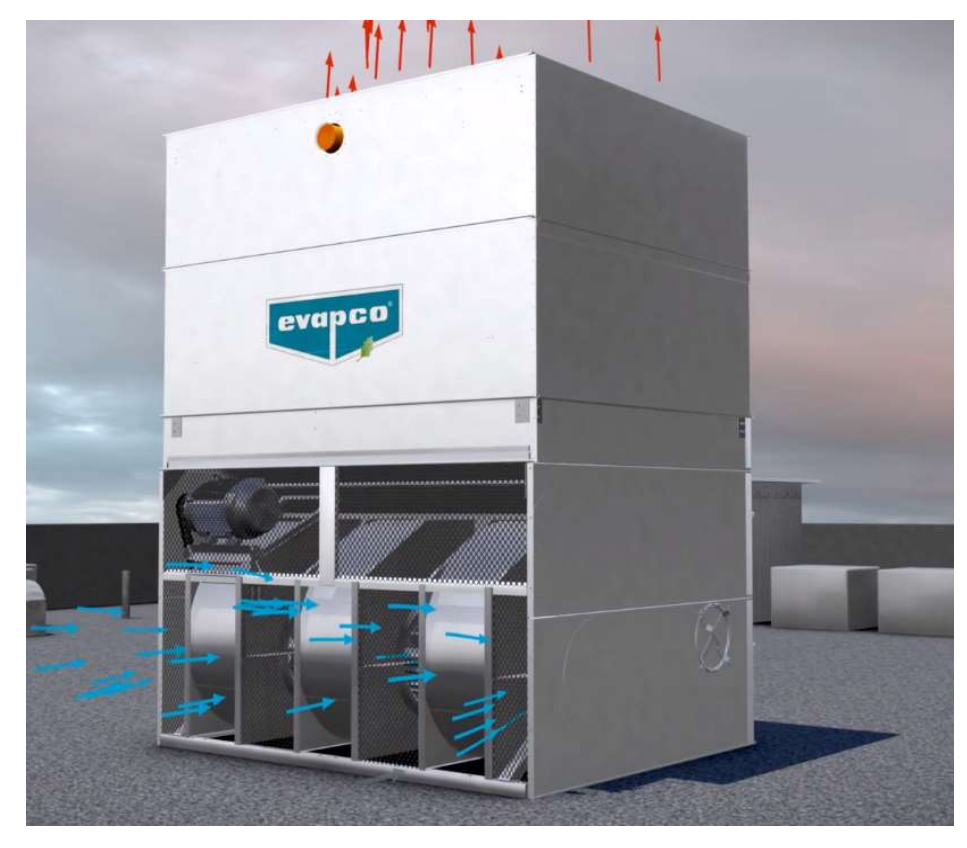

Figura 6 - Torre de tiragem mecânica forçada com três rotores centrífugos – Catálogo EVAPCO (2020)

# 2.3 MODELAGEM E ANÁLISE DE VIBRAÇÕES

O estudo das tensões é de vital importância para compreensão dos efeitos decorrentes das forças aerodinâmicas e mecânicas, provocadas pelo movimento rotativo da hélice da torre de resfriamento. Dessa forma, foi utilizada a análise estrutural estática pelo método dos elementos finitos em que a pá da hélice real foi aproximada ao desenho computacional com múltiplos graus de liberdade.

L. S. Matos e P. C. V. Arêas (2014) utilizaram o software SOLIDWORKS para desenhar a pá da hélice de um helicóptero e posteriormente realizar a simulação estática das forças agindo sobre a mesma. A análise de tensões através da simulação computacional é uma prática de engenharia que permite encontrar as diferentes tensões, os pontos em que ocorre a concentração das mesmas e os deslocamentos de uma estrutura. Dessa forma, analisaram as forças aplicadas a essa pá, estaticamente

utilizando o SOLIDWORKS e dinamicamente através de um código implementado no software MATLAB. Assim analisaram os esforços que a pá sofreu durante um voo pairado. Da mesma forma que L. S. Matos e P. C. V. Arêas (2014), foi realizado no presente projeto um estudo estático junto ao método dos elementos finitos implementado computacionalmente, porém utilizando o software ANSYS.

P. Shingu e M. G. Cabrera (2014) utilizaram o software SOLIDWORKS para desenhar a pá da hélice e posteriormente foi realizada a simulação estática das forças agindo sobre a mesma utilizando o software ANSYS. O objetivo desse projeto de mestrado é alterar parâmetros na pá da hélice e comparar os resultados para analisar principalmente a concentração de tensão no ponto de fixação da pá com o cubo. Assim como P. Shingu e M. G. Cabrera, foi realizado no presente projeto o desenho da pá da hélice no software SOLIDWORKS, um detalhamento sobre a malha e o tipo de elemento utilizado, a análise das tensões e dos pontos de concentração das mesmas utilizando o software ANSYS.

## 3 PARÂMETROS DE ESTUDO

Neste capítulo serão apresentadas todas as informações necessárias para o cálculo estático, bem como a representação da hélice selecionada e a descrição do material que a compõe. Além disso, serão discutidos os conceitos essenciais para o entendimento da análise numérica.

# 3.1 TORRE DE RESFRIAMENTO

Foi selecionada para obtenção de parâmetros reais a torre de resfriamento mostrada na Figura 7 onde é possível observar uma hélice com suas respectivas pás em um equipamento que opera com uma rotação de 450 rpm, devido a sua configuração de polias e correias, possui uma hélice de diâmetro total 2195 mm, um cubo de 555 mm de diâmetro e em um bocal com mínima folga (Difusor de ar), entrada de ar tipo Venturi, para obtenção da máxima eficiência do ventilador e uma vazão de ar de 100.000 m<sup>3</sup>/h, aproximadamente.

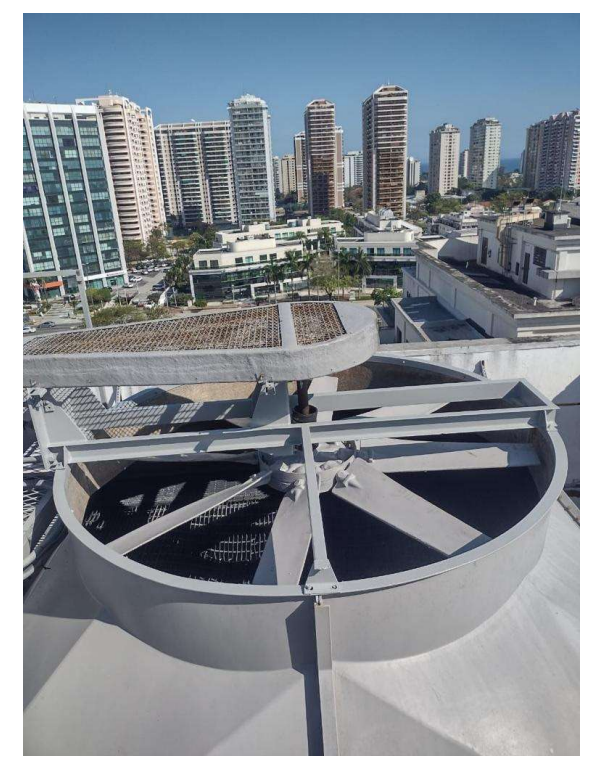

Figura 7 - Conjunto de ventilação da torre de resfriamento selecionada – Autor (2021)

#### 3.2 HÉLICE

Para simplificação do estudo foram feitas algumas adaptações, em comparação a hélice da torre de resfriamento considerada, como por exemplo, o ângulo de ataque e largura são constantes em todo seu comprimento. Foram feitos ajustes na hélice estudada, entretanto, continua respeitando boa parte da sua configuração, para o equipamento selecionado, a hélice que compõe o modelo de torre de resfriamento é do tipo axial de alta eficiência, com construção de pás que podem ser fabricadas tanto em alumínio quanto em polímero reforçado com fibra de vidro (PRFV).

As hélices encontradas no mercado podem variar em relação ao seu interior, podendo ser maciça ou oca, impactando principalmente na sua massa e no seu custo de fabricação.

No presente estudo consideramos a mesma sendo fabricada 100% em PRFV, maciça, e nas figuras 8 e 9, podemos observar a configuração real das pás fixadas no cubo e do cubo para fixação isoladamente, respectivamente.

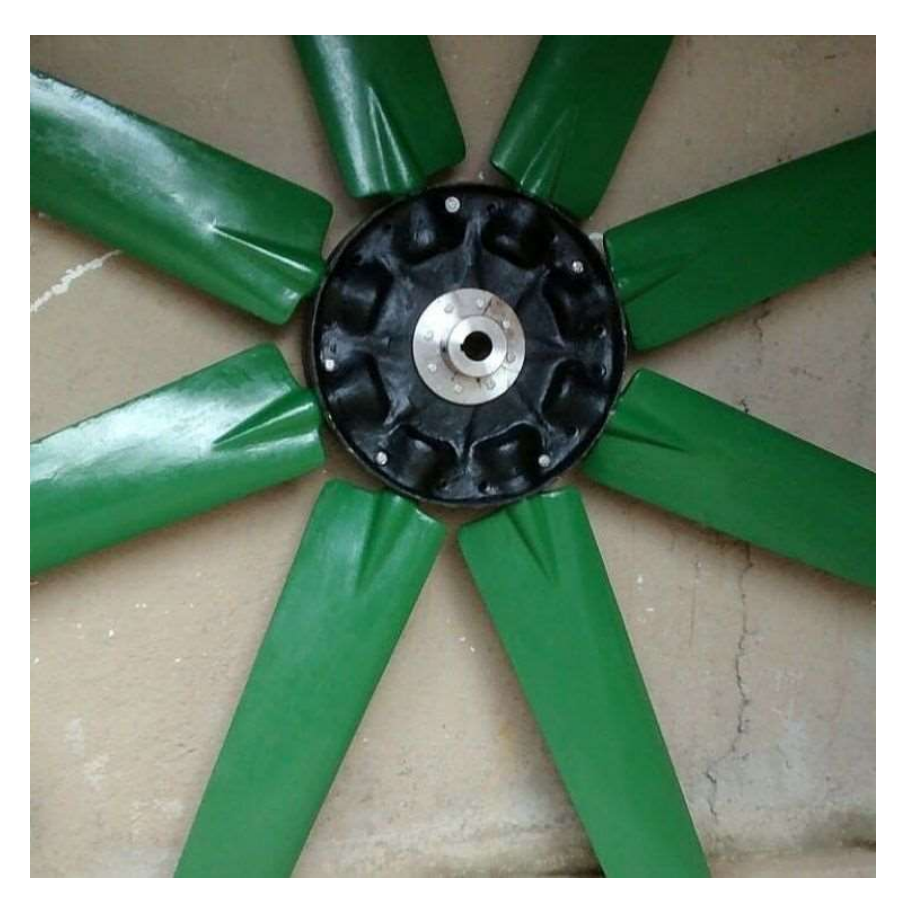

Figura 8 – Pás fixadas no cubo – Autor (2021)

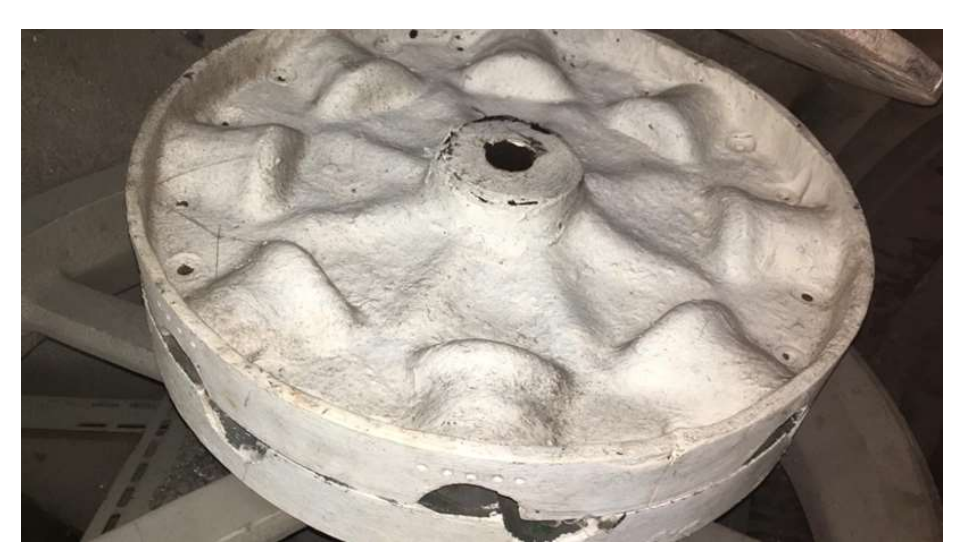

Figura 9 - Cubo para fixação das pás – Autor (2021)

Tendo em mãos o modelo de hélice que adotamos para o estudo estático, foi feita a modelagem da pá da hélice real no software SOLIDWORKS.

Devido ao fabricante não poder fornecer os reais parâmetros da alma do aerofólio que é utilizado na hélice, foi feito um estudo comparativo da pá da hélice real com diversas almas de aerofólios retiradas do site Airfoil Tools, onde selecionamos o modelo NACA 6409, conforme Figura 10 e dessa forma foi possível a construção da mesma utilizando da função de varredura do SOLIDWORKS, conforme pode ser visto o resultado na Figura 11, para que posteriormente fosse importada ao ANSYS para prosseguimento com as análises, de forma que o resultado fosse o mais próximo da realidade.

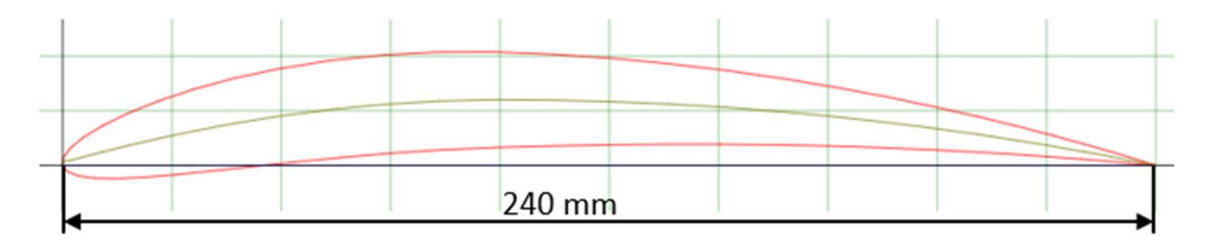

Figura 10 - Alma do aerofólio modelo NACA 6409 – Airfoil Tools editada

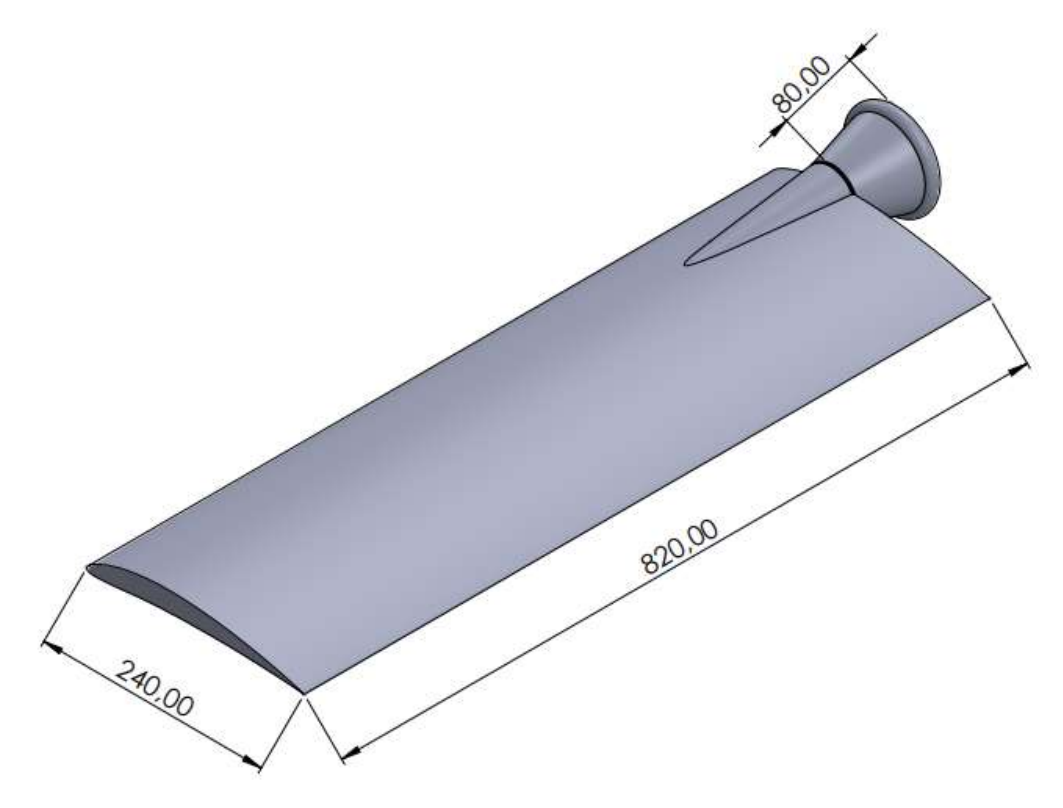

Figura 11 - Dimensões da pá da hélice estudada – Autor (2021)

# 3.3 MATERIAL DA PÁ DA HÉLICE

Segundo ABBOOD, Imad Shakir, ODAA, Sief aldeen, HASAN, Kamalaldin F. e JASIM, Mohammed A (2020), autores do artigo sobre a avaliação das propriedades de polímeros reforçados com fibras, os compósitos são fabricados dado a combinação de dois ou mais materiais distintos, obtendo-se um novo material com características únicas e completamente diferente dos seus constituintes analisados isoladamente. São desenvolvidos a partir de fibras, resinas, interface, cargas e aditivos.

A fibra de alto módulo de elasticidade, combinada à resina que distribui as tensões de uma fibra para outra, gera o material compósito no qual o PRFV está inserido, que ainda pode ser melhorado com a adição de aditivos para melhorar a trabalhabilidade e as propriedades mecânicas como um todo.

Em contraste com o aço, o PRFV não sofre corrosão, devido a sua composição não metálica, aumentando substancialmente a resistência à corrosão das estruturas no

qual estão inseridas.

Como já foi dito, possuem vasta aplicabilidade e versatilidade, além de um material econômico, o torna extremamente atraente no âmbito da indústria que estão por vezes buscando materiais de boa resistência mecânica e baixa massa específica (2000  $kg/m<sup>3</sup>$ ).

O ambiente no qual a hélice trabalha é considerado um tanto agressivo para certos materiais, como o aço carbono, por exemplo, devido à exposição ao ar saturado e eventuais respingos d'água. Então por isso, na maioria dos casos os materiais selecionados para fabricação de hélices para torres de resfriamento são em Alumínio ou em PRFV (Polímero reforçado com fibra de vidro), exatamente com o intuito de obter uma hélice leve, fazendo com que o motor não precise gastar energia demasiada e de possuir boa resistência a corrosão. Assim, foi selecionado para o presente estudo o material PRFV para a pá da hélice com as seguintes propriedades mecânicas da Tabela 1, nota-se que o alongamento percentual é ínfimo, isso faz com que o limite de escoamento seja praticamente o mesmo valor da resistência a tração, visto que uma característica desse compósito é a de praticamente não apresentar fase plástica.

| $1$ wysia i Typiivaaavo Mivoanivao ao Malvillai alineaav |                            |                   |
|----------------------------------------------------------|----------------------------|-------------------|
| Nome:                                                    | Fibra de vidro             | -                 |
| Tipo de Modelo:                                          | Isotrópico Linear Elástico | -                 |
| Massa Específica:                                        | 2000                       | Kq/m <sup>3</sup> |
| Resistência à Tração                                     | 210,44                     | MPa               |
| Módulo de Young                                          | 10,85                      | GPa               |

Tabela 1 - Propriedades mecânicas do material utilizado

## 3.4 CONCEITOS BÁSICOS PARA ANÁLISE COMPUTACIONAL

Como foi informado anteriormente, o software ANSYS foi utilizado para realizar a análise estrutural estática da pá da hélice. Nessa análise, foram determinados deslocamentos, a tensão normal, de cisalhamento e a tensão equivalente de Von-Mises considerando as seguintes forças atuantes:

Peso

Centrífuga

- Sustentação
- Arrasto

O software ANSYS utiliza o método dos elementos finitos na análise computacional. No método dos elementos finitos o objeto de estudo é dividido em pequenas regiões que são denominados "elementos". Na Figura 12, podemos observar um objeto a esquerda com sua geometria real e o objeto da direita que representa o mesmo objeto dividido em pequenos elementos com os nós que estão representados pelos pontos no vértice de cada elemento. Dessa forma, a equação diferencial parcial (EDP) é escrita para cada nó e, então, uma solução aproximada para a EDP pode então ser desenvolvida para cada um desses elementos. A solução total é gerada juntando ou "montando" as soluções individuais. Logo, a EDP é satisfeita em cada parte. (CHAPRA e CANALE, 2011, p.737)

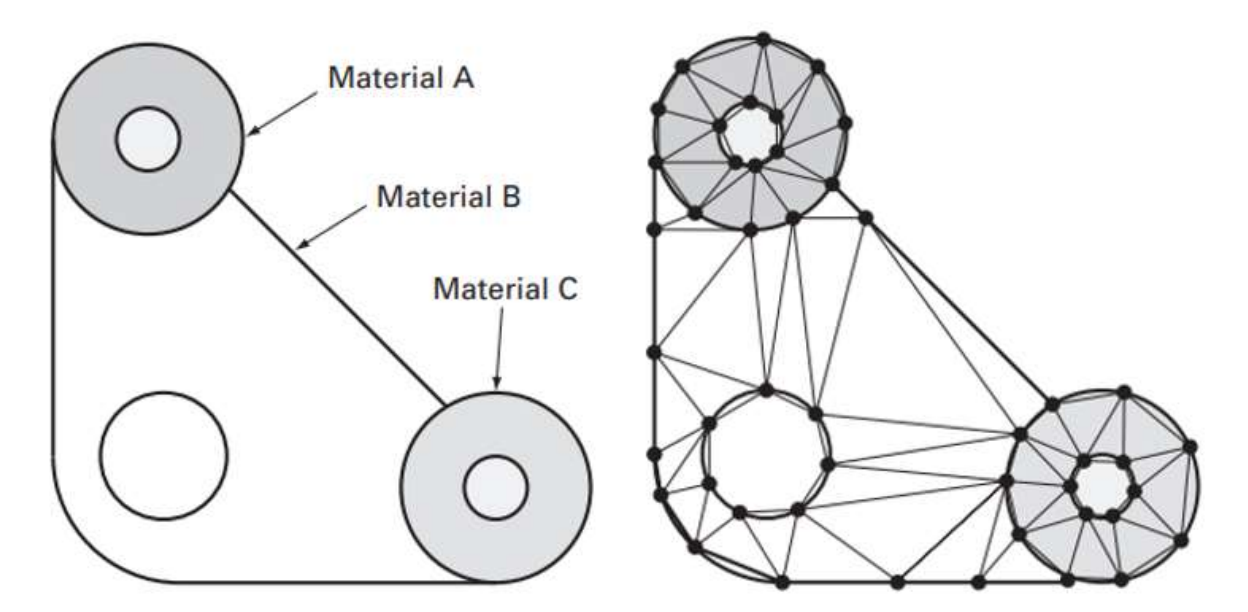

Figura 12 - Objeto dividido em elementos finitos - Métodos Numéricos para Engenharia – Editado

Dentro do software ANSYS existem diversas opções de análises diferentes e foi selecionada a análise estrutural estática. Essa análise calcula os efeitos de condições de carregamento estático na estrutura, ignorando efeitos de inércia e amortecimento, tais como aquelas causadas por cargas que variam em função do tempo. A análise estática pode, entretanto, incluir cargas de inércia estática, como a aceleração gravitacional ou a velocidade rotacional (AZEVEDO, 2015).

# 3.5 PREMISSAS DA ANÁLISE COMPUTACIONAL

Com o objetivo de simplificar as análises realizadas no estudo, as seguintes condições e premissas foram adotadas:

- As forças agem no centro de pressão do aerofólio e são dependentes do ângulo de ataque que foi considerado como sendo de 0°.
- O aerofólio é maciço constituído apenas por um único material
- Aceleração da gravidade igual a 9,81 m/s<sup>2</sup>
- A velocidade de rotação da hélice é constante e igual a 450 rpm (47,12 rad/s)
- Massa da pá 5,4 kg.
- Distribuição uniforme da massa pelo corpo no estudo da força centrífuga.
- As forças aerodinâmicas se aplicam de forma pontual em cada elemento.
- Área da seção do aerofólio constante ao longo da pá.

# 4 ANÁLISES E RESULTADOS

Neste capítulo, é apresentado o estudo estrutural estático que foi realizado, detalhada a malha que foi utilizada, explicada a forma como as forças foram inseridas na análise computacional além dos resultados obtidos.

# 4.1 ESTUDO ESTÁTICO

A estática estuda corpos e sistemas nos quais estão em repouso ou com velocidade constante. Ela estuda as condições nas quais as forças atuantes sobre um corpo se equilibram, dessa forma, de acordo com a Segunda Lei de Newton, sua aceleração é nula. Portanto, a soma vetorial de todas as forças que agem sobre o corpo deve ser igual a zero, assim como, o somatório dos momentos. No estudo estático realizado no ANSYS, é necessário inserir no software diversas especificações para que sejam determinados os resultados. Essas diversas etapas são apresentadas nas seguintes seções. Sua importância consiste em determinar os esforços internos da estrutura, para avaliação da ação das tensões e assim prever a ocorrência de falhas.

#### 4.1.1 Especificações Inseridas no ANSYS

Como foi falado anteriormente, é preciso informar algumas especificações para se determinar a solução do problema. Dessa forma, seguem as especificações informadas:

- Geometria
- Material
- Restrições
- Malha

Forças

#### 4.1.1.1 Geometria

A primeira informação que foi especificada foi a geometria. Nessa etapa, deve-se importar a geometria do objeto de estudo de um software específico para desenhos tridimensionais ou usar as ferramentas do próprio ANSYS para desenhar. Foi utilizado o software SOLIDWORKS para se desenhar a geometria da pá da hélice estudada, Figura 13, e posteriormente foi importada para o ANSYS.

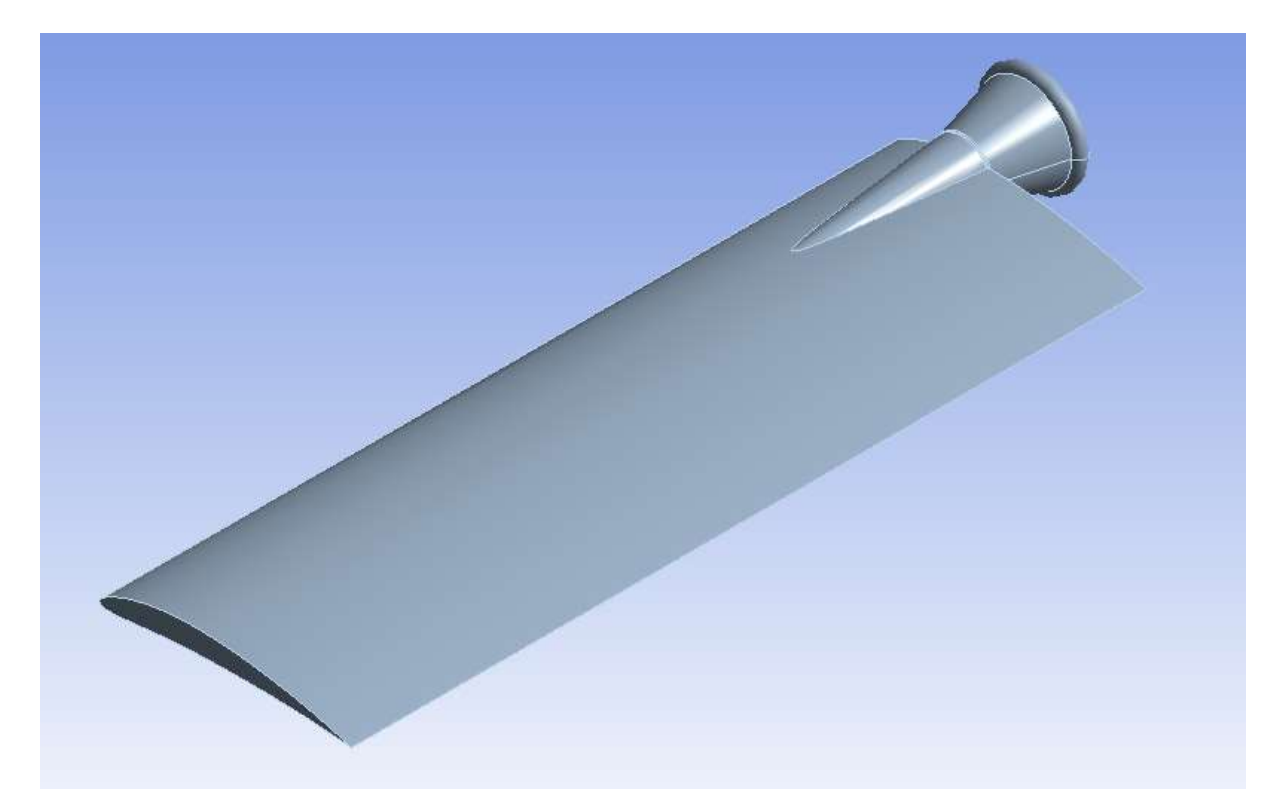

Figura 13 - Geometria importada para o ANSYS – Autor (2021)

# 4.1.1.2 Material

Após a importação da geometria, foi selecionado o material da pá da hélice dentre as diversas opções da biblioteca de materiais do ANSYS. A opção selecionada foi "Epóxy S-Glass UD" por se tratar de uma fibra de vidro que é um material amplamente empregado para manufatura de hélices para utilização em torres de resfriamento. A definição dos materiais das peças é importante para a análise porque cada material e tipo de material terão suas propriedades mecânicas características e essas propriedades definem as características estruturais de cada componente para uma simulação (Azevedo, 2015).

#### 4.1.1.3 Restrições

Conforme ressaltado por Azevedo (2015). "Existem várias opções disponíveis no programa para restringir estruturas. Estas restrições são apoios da estrutura que reagirão aos carregamentos impostos. A correta definição de apoios terá grande influência sobre os resultados a serem obtidos, portanto, estudar como representar os apoios da estrutura utilizando as opções disponíveis no programa, é muito importante".

Dentre as diversas opções de restrição, foi selecionada a opção "Apoio Fixo" ("Fixed Support") por ser a opção que melhor representa a fixação da pá da hélice no cubo, Figura 14. A restrição de Apoio Fixo restringe integralmente o local de aplicação retirando todas as possibilidades de movimentação, sendo equivalente ao apoio de engastamento visto na disciplina de resistência de materiais. Geralmente, aplicado em faces do objeto, não permite que esta se desloque ou se deforme, assim, a face, aresta ou vértice perde todos os graus de liberdade para movimentação (AZEVEDO, 2015).

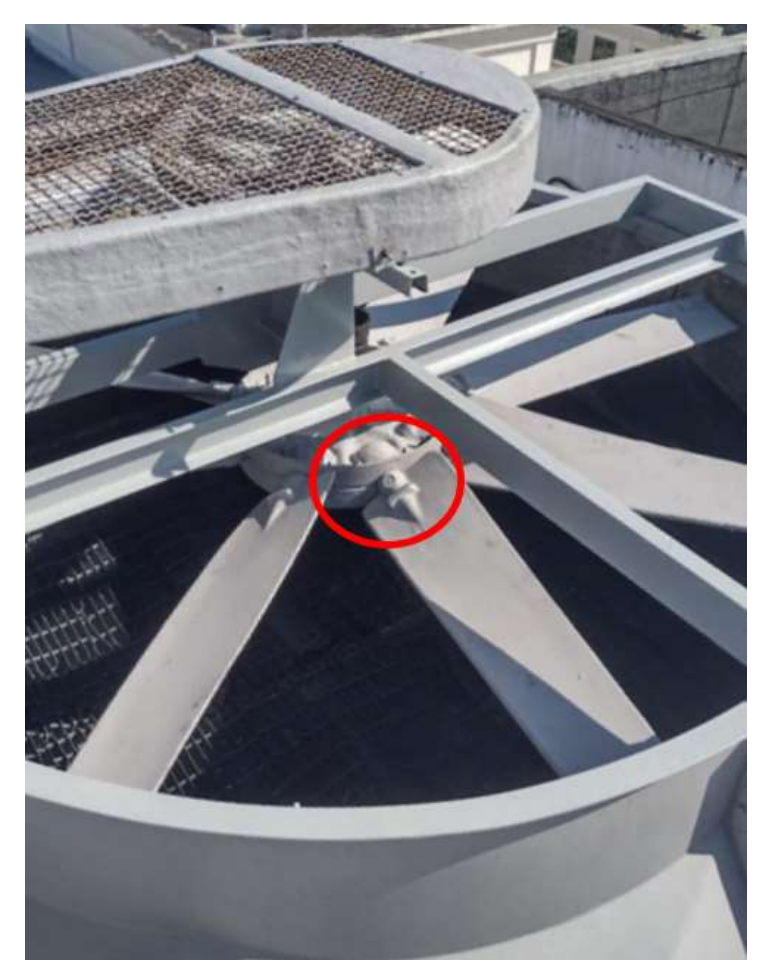

Figura 14 - Representação real da fixação da pá da hélice no cubo – Autor (2021)

Assim, foi inserida a restrição de suporte fixo na região da pá da hélice que está fixada ao cubo. A Figura 15 apresenta em tons mais escuros as faces que foram consideradas fixas e, portanto, não apresentaram deslocamento.

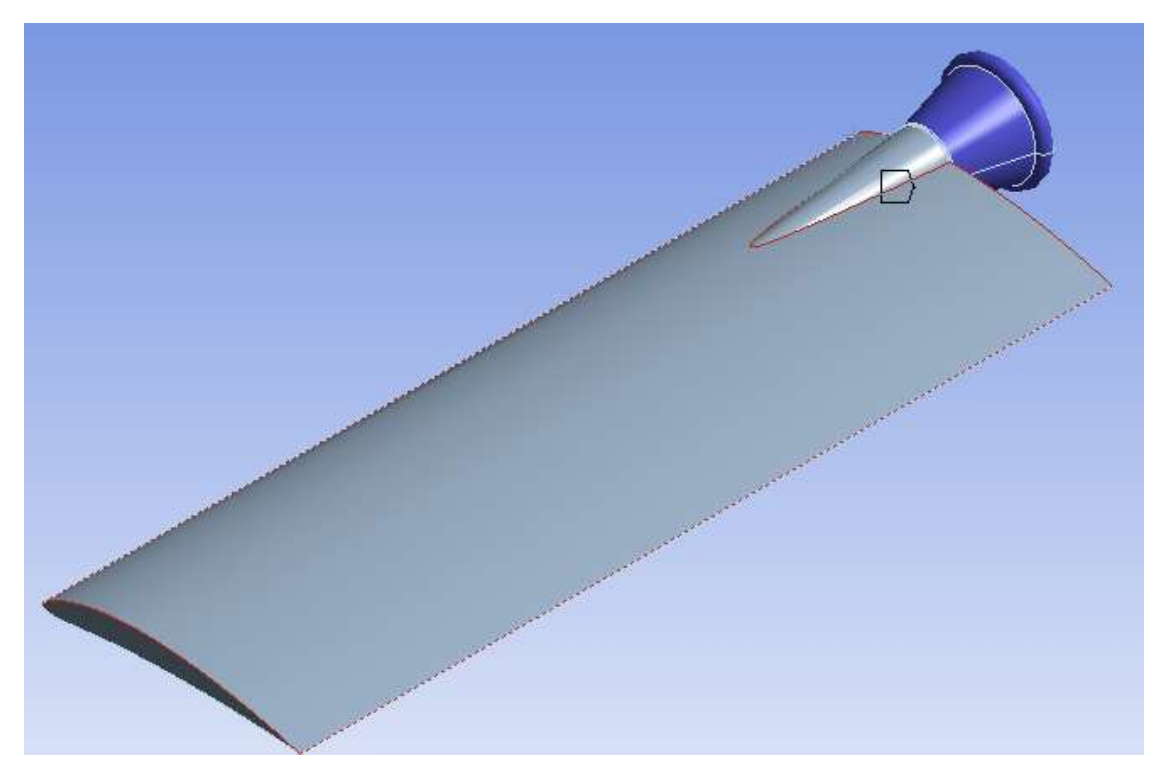

Figura 15 - Representação no ANSYS da fixação da pá da hélice no cubo – Autor (2021)

#### 4.1.1.4 Malha

A malha é uma estrutura composta de elementos e nós sendo elemento a menor parte da geometria que dividida compõe a mesma e nó é aquele que une cada elemento e pode também, eventualmente, estar sobre este. Após a formação da malha tornam-se conhecidas as quantidades e tipos dos elementos e dos nós. A geração de uma malha de qualidade depende do tipo de elemento utilizado e da verificação de métricas que estimam a deformação desses elementos. Deve-se também verificar se a malha gerada é refinada o suficiente para que a solução independa da disposição de seus elementos. Isso é realizado individualmente para cada modelo, através da análise de convergência da malha.

A pá da hélice foi modelada usando um elemento tetraédrico de 10 nós, Figura 16. Esse elemento é conhecido por ter um melhor desempenho quando se trata de análise de tensão em estruturas e sólidos mecânicos. O elemento também é conhecido por ter quatro nós de canto, três graus de liberdade em cada nó (ANSYS, 2004).
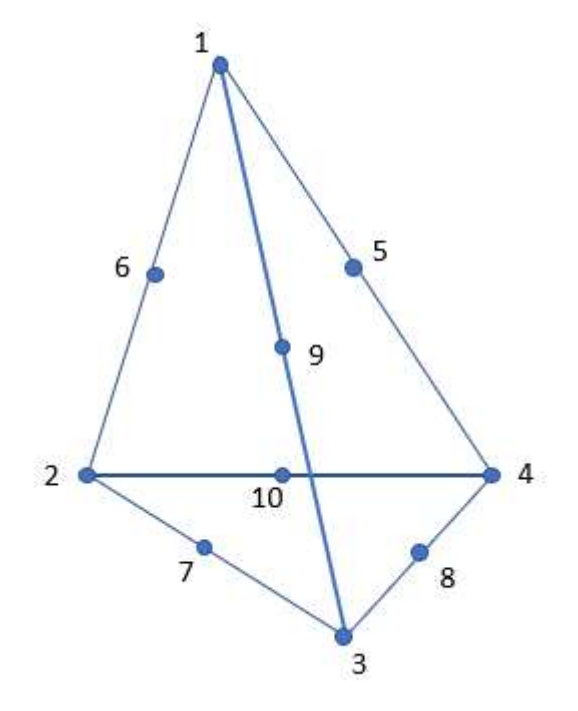

Figura 16 - Elemento tetraédrico de 10 nós - Autor (2021)

Um fator importante que deve ser observado é a qualidade da malha. Ela influencia diretamente, tanto na convergência de uma simulação, quanto em seus resultados. Elementos muito deformados acarretam em concentração de gradientes na região afetada. Há diversos critérios disponíveis no próprio ANSYS para avaliar a qualidade de malha utilizada, e medir a deformação de seus elementos. Há diversas métricas para realizar essa avaliação, como:

- Qualidade do Elemento
- Relação de Aspecto
- Razão Jacobiana
- Ângulo de Canto Máximo
- **•** Assimetria
- Qualidade Ortogonal

A opção Qualidade do Elemento fornece uma métrica de qualidade composta que varia entre 0 e 1. Esta métrica é baseada na razão do volume para o comprimento da borda de um determinado elemento. Um valor de 1 indica um cubo perfeito ou quadrada, enquanto um valor de 0 indica que o elemento tem um volume de zero ou negativo.

Assim, a média da qualidade dos elementos da malha utilizada foi de 0,69.

A Relação de Aspecto fornece uma métrica que relaciona o comprimento da base com a altura do triângulo, considerando elementos do tipo tetraédricos. Dessa forma, conforme a Figura 17 tem-se que um triângulo equivale a 1 e o outro equivale a 20 dentro da escala do ANSYS. Assim, a média da relação de aspecto dos elementos da malha utilizada foi de 2,43.

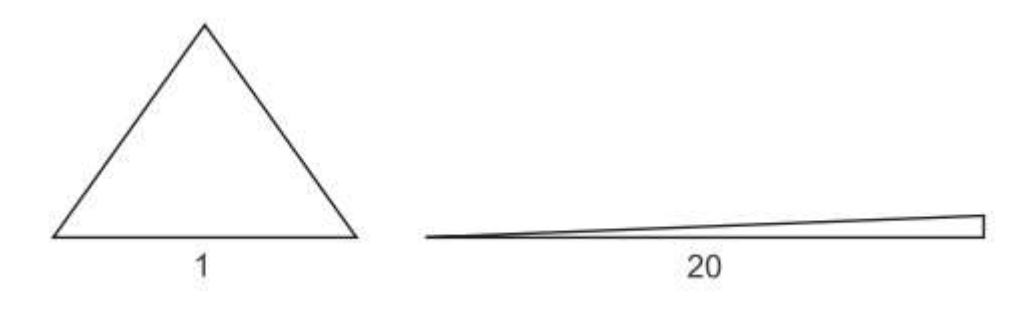

Figura 17 - Escala da Relação de Aspectos – ANSYS (2013)

A razão Jacobiana é considerada apenas para elementos que possuem nós médios (Nós médios são os nós que estão posicionados entre dois nós posicionados na extremidade do elemento), como no caso em estudo. A proporção Jacobiana aumenta conforme aumenta a distância entre a posição do ponto médio e sua posição inicial, conforme Figura 18. Uma alta proporção indica que o mapeamento entre o espaço do elemento e o espaço real está se tornando computacionalmente não confiável. O melhor valor da razão Jacobiana é 1. Assim, a média da razão Jacobiana dos elementos da malha utilizada foi de 1,02.

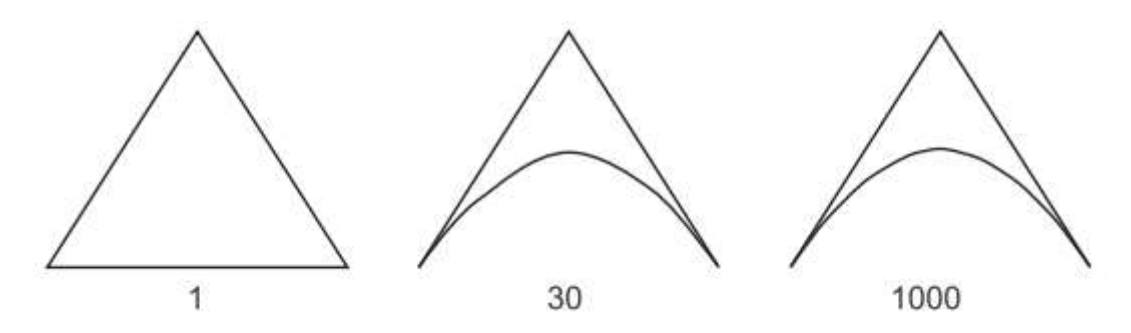

Figura 18 - Escala da Razão Jacobiana – ANSYS (2013)

O Ângulo de Canto Máximo entre arestas adjacentes é calculado usando posições de nó de canto no espaço tridimensional (Nós médios são ignorados.). O melhor ângulo máximo de triângulo possível, para um triângulo equilátero, é de 60°, conforme Figura

19. Além disso, foi relatado por alguns membros da comunidade de elementos finitos que ângulos grandes (aproximando-se de 180 °) degradam o desempenho do elemento, enquanto ângulos pequenos não. Assim, a média do Ângulo de Canto Máximo dos elementos da malha utilizada foi de 105,45°.

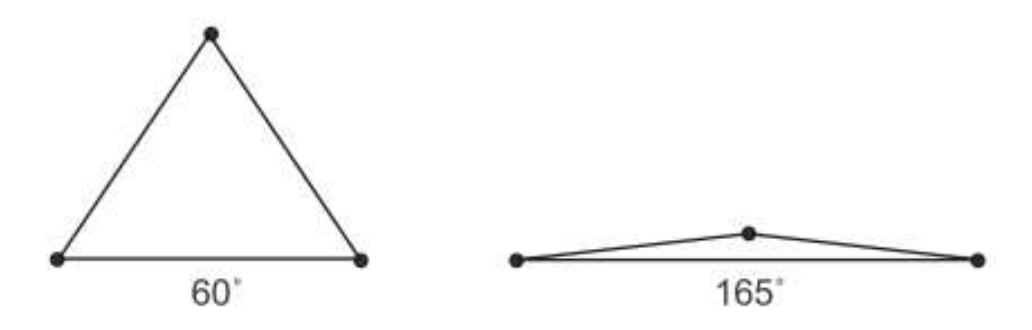

Figura 19 - Escala do Ângulo de Canto Máximo – ANSYS (2013)

A assimetria é uma das principais medidas de qualidade para uma malha. A Assimetria determina o quão próximo do ideal é um elemento, Figura 20. De acordo com a definição de assimetria, um valor de 0 indica uma célula equilátera (melhor) e um valor de 1 indica uma célula completamente degenerada (pior).

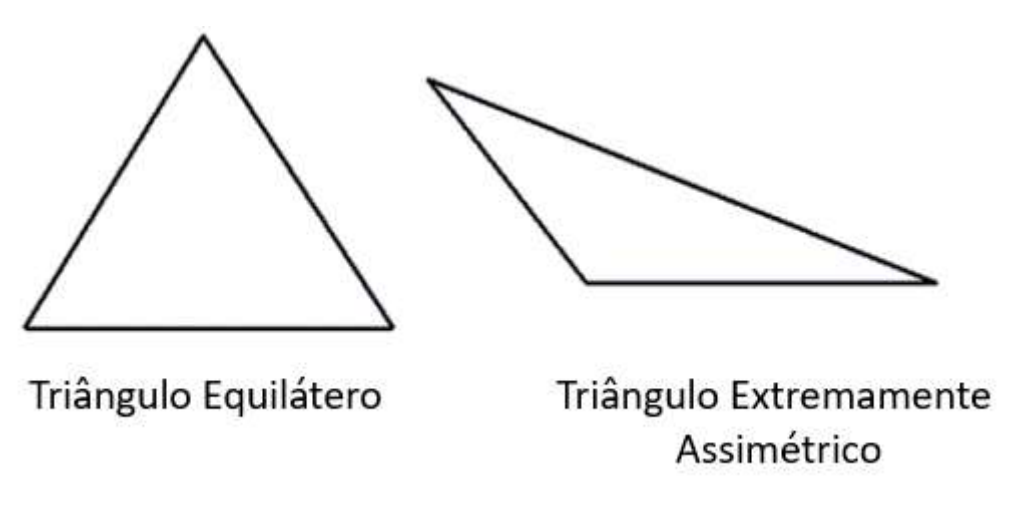

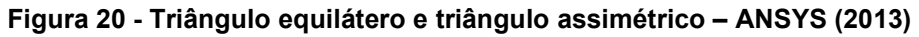

Abaixo na Tabela 2, disponibilizada pelo ANSYS, pode-se observar a escala de assimetria dos elementos. A média da Assimetria dos elementos da malha utilizada foi de 0,45. Assim, a malha utilizada pode ser considerada boa.

| Valor de Assimetria | Qualidade  |  |  |
|---------------------|------------|--|--|
|                     | Degenerado |  |  |
| 0,9a1               | Péssimo    |  |  |
| 0,75a0,9            | Ruim       |  |  |
| 0,5a0,75            | Razoável   |  |  |
| 0,25a0,5            | <b>Bom</b> |  |  |
| $>0$ a 0,25         | Excelente  |  |  |
|                     | Equilátero |  |  |

Tabela 2 - Escala da Assimetria dos elementos – ANSYS (2013) editada

A qualidade ortogonal é uma métrica que avalia o quão próximos os ângulos entre faces adjacentes dos elementos se aproximam do ângulo ótimo para o tipo de elemento utilizado. O intervalo para a qualidade ortogonal é 0 até 1, onde um valor de 0 é o pior e um valor de 1 é melhor. Assim, a média da Qualidade Ortogonal dos elementos da malha utilizada foi de 0,55. Na Figura 21 está representada a malha obtida e utilizada no estudo.

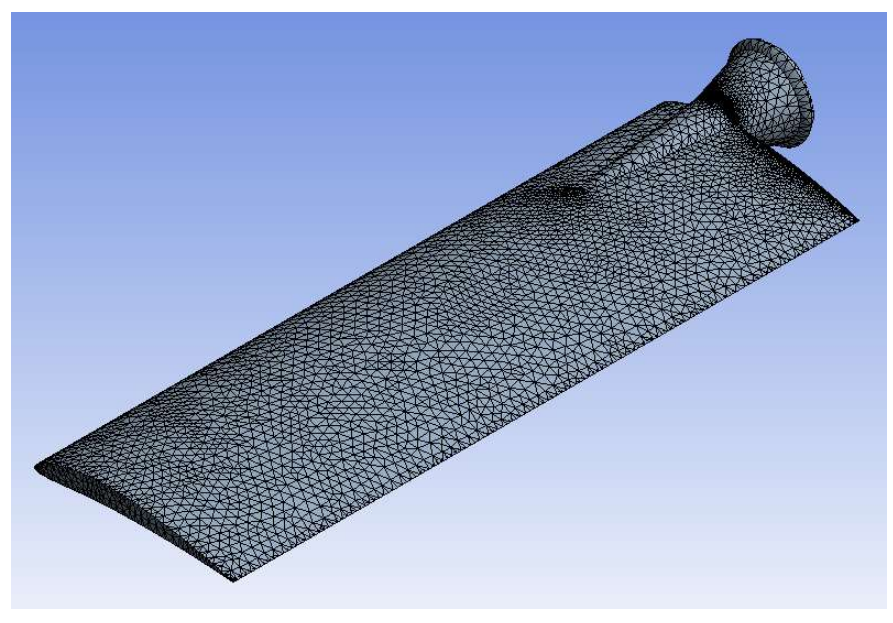

Figura 21 - Malha utilizada

## 4.1.1.5 Convergência da Malha

Um estudo de validação da convergência da malha é uma forma de demonstrar que os resultados obtidos são confiáveis. Em um estudo de convergência de malha, os resultados são avaliados em regiões de interesse do estudo e podem ser comparados os valores em um ponto, ou resultados médios em um plano de corte, por exemplo.

Conforme a malha é refinada e aprimorada, a variação de resultados nestas regiões diminui, conforme Figura 21. A malha é considerada convergida quando a diferença de propriedades entre malhas é menor que um parâmetro predefinido, em geral entre 1 e 5%, dependendo da precisão necessária para o modelo (SILVA, 2016).

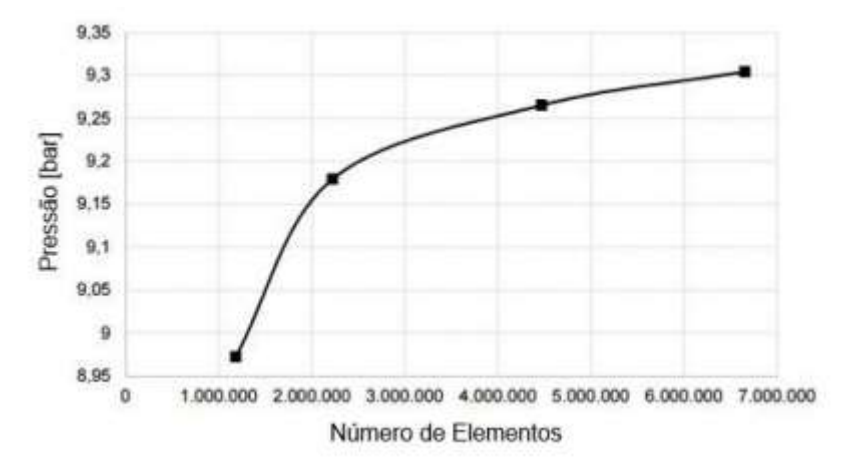

Figura 22 - Exemplo de uma convergência de malha – Silva (2016)

#### 4.1.1.6 Análise de Convergência

Com o objetivo de validar que os resultados obtidos são confiáveis, foi realizada a análise da convergência da malha. Foram realizadas oito análises, alterando parâmetros e refinando a malha e os resultados estão apresentados na Tabela 5 e 6 e nos Gráficos 3 até 7. Foi adotado como parâmetro para validação da convergência da malha que a diferença entre os resultados obtidos entre duas malhas diferentes deveria ser de no máximo 5% para todos os resultados obtidos.

4.1.1.7 Análise de Convergência

Com o objetivo de validar que os resultados obtidos são confiáveis, foi realizada

a análise da convergência da malha. Foram realizadas oito análises, alterando parâmetros e refinando a malha e os resultados estão apresentados na Tabela 3 e 4 e nos Gráficos 1 até 5. Foi adotado como parâmetro para validação da convergência da malha que a diferença entre os resultados obtidos entre duas malhas diferentes deveria ser de no máximo 5% para todos os resultados obtidos.

| Malha          | <b>Nós</b> | Elemen-<br>tos | %         | Deslo-<br>camento<br>Total<br>[mm] | %        | Tensão<br>Von-<br><b>Mises</b><br>[MPa] | %      | Tensão<br>Normal<br>[MPa] | %      |
|----------------|------------|----------------|-----------|------------------------------------|----------|-----------------------------------------|--------|---------------------------|--------|
|                | 117651     | 67874          | 0.00%     | 15.536                             | 0.00%    | 160.62                                  | 0.00%  | 84.77                     | 0.00%  |
| $\overline{2}$ | 108699     | 62941          | $-7.27%$  | 15.551                             | 0.10%    | 168.37                                  | 4.83%  | 87.72                     | 3.47%  |
| 3              | 103364     | 59879          | $-11.78%$ | 15.729                             | 1.24%    | 167.71                                  | 4.41%  | 89.52                     | 5.60%  |
| 4              | 98680      | 57303          | $-15.57%$ | 15.761                             | 1.45%    | 190.15                                  | 18.39% | 87.52                     | 3.25%  |
| 5              | 95997      | 55770          | $-17.83%$ | 15.331                             | $-1.32%$ | 165.55                                  | 3.07%  | 96.95                     | 14.36% |
| 6              | 92823      | 53960          | $-20.50%$ | 15.820                             | 1.83%    | 174.44                                  | 8.60%  | 100.28                    | 18.30% |
| 7              | 90297      | 52709          | $-22.34%$ | 15.448                             | $-0.57%$ | 210.81                                  | 31.25% | 103.08                    | 21.60% |
| 8              | 88112      | 51376          | $-24.31%$ | 15.469                             | $-0.43%$ | 168.55                                  | 4.94%  | 92.22                     | 8.79%  |

Tabela 3 - Análise de convergência Parte 1

Tabela 4 - Análise de convergência Parte 2

| Malha | <b>Nós</b> | <b>Elementos</b> | $\frac{0}{0}$ | Tensão de<br>Cisalhamento<br>YZ<br>[MPa] | %         | Tensão de<br>Cisalhamento<br>XZ<br>[MPa] | %      |
|-------|------------|------------------|---------------|------------------------------------------|-----------|------------------------------------------|--------|
| 1     | 117651     | 67874            | 0.00%         | 33.10                                    | 0.00%     | 35.54                                    | 0.00%  |
| 2     | 108699     | 62941            | $-7.27%$      | 33.58                                    | 1.45%     | 36.31                                    | 2.16%  |
| 3     | 103364     | 59879            | $-11.78%$     | 32.58                                    | $-1.57%$  | 42.18                                    | 18.67% |
| 4     | 98680      | 57303            | $-15.57%$     | 34.63                                    | 4.61%     | 37.70                                    | 6.07%  |
| 5     | 95997      | 55770            | $-17.83%$     | 34.96                                    | 5.61%     | 41.35                                    | 16.33% |
| 6     | 92823      | 53960            | $-20.50%$     | 31.68                                    | $-4.28%$  | 41.18                                    | 15.87% |
| 7     | 90297      | 52709            | $-22.34%$     | 31.78                                    | $-4.00\%$ | 42.75                                    | 20.28% |
| 8     | 88112      | 51376            | $-24.31%$     | 33.20                                    | 0.31%     | 37.84                                    | 6.46%  |

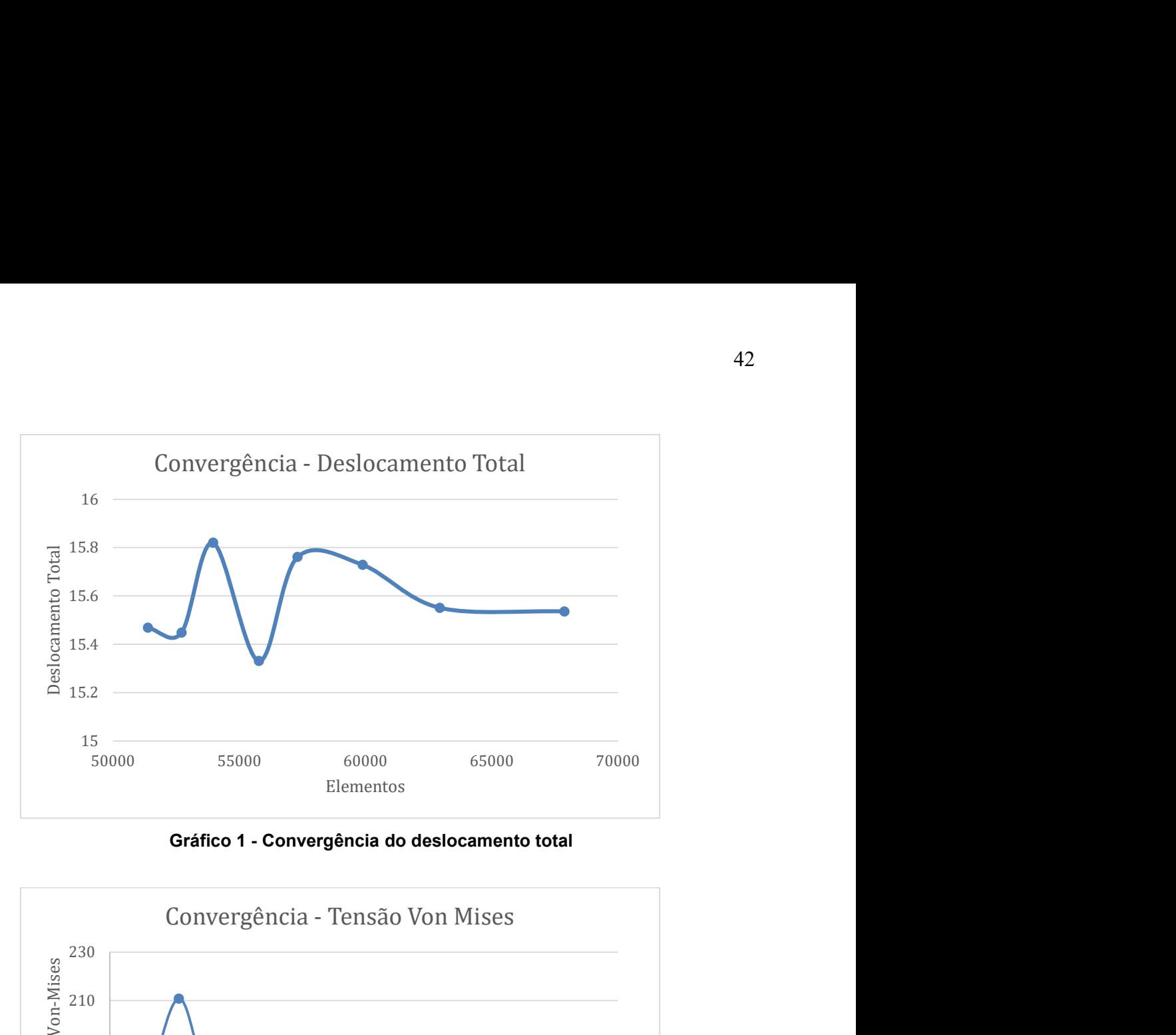

Gráfico 1 - Convergência do deslocamento total

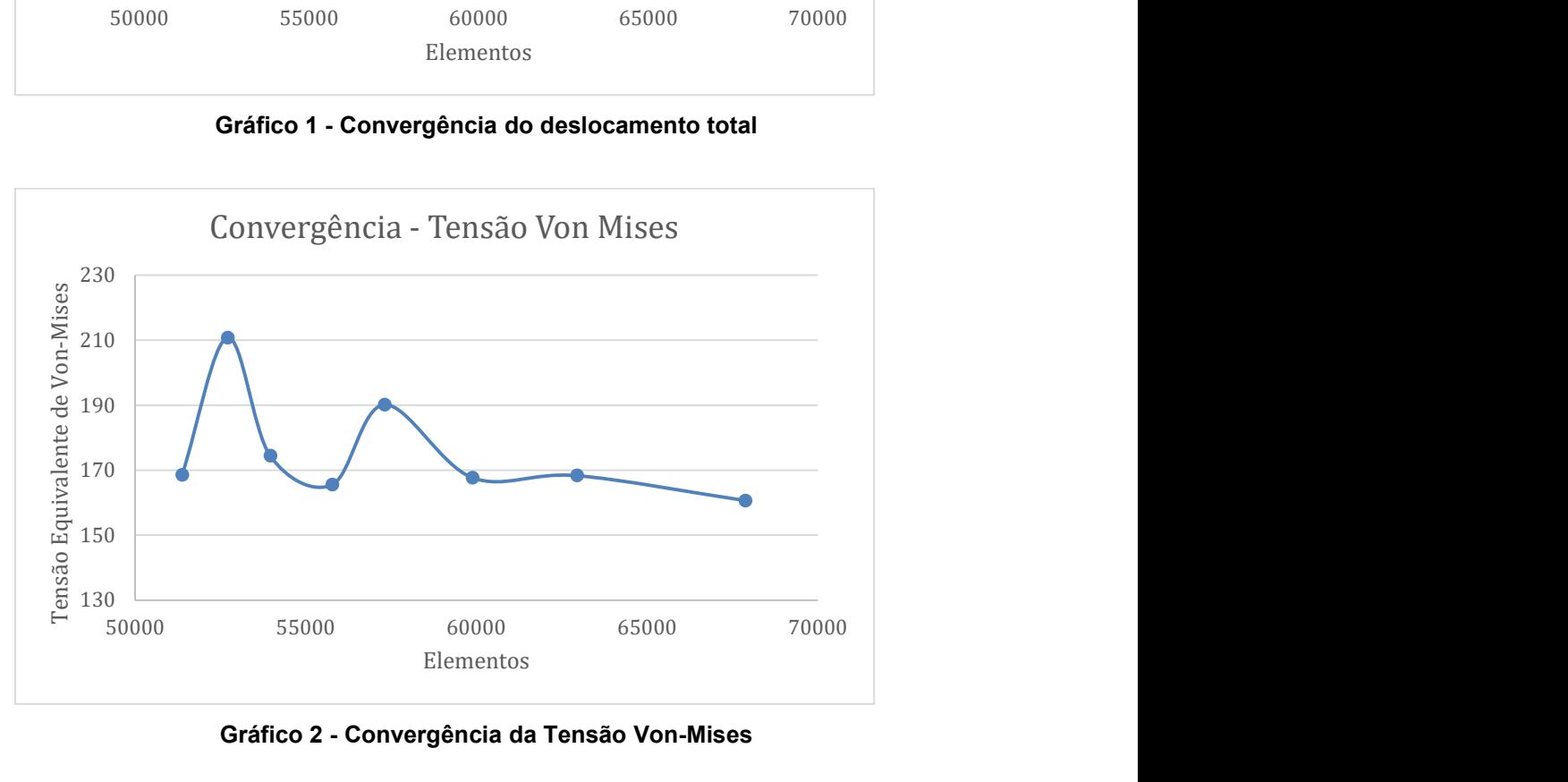

Gráfico 2 - Convergência da Tensão Von-Mises

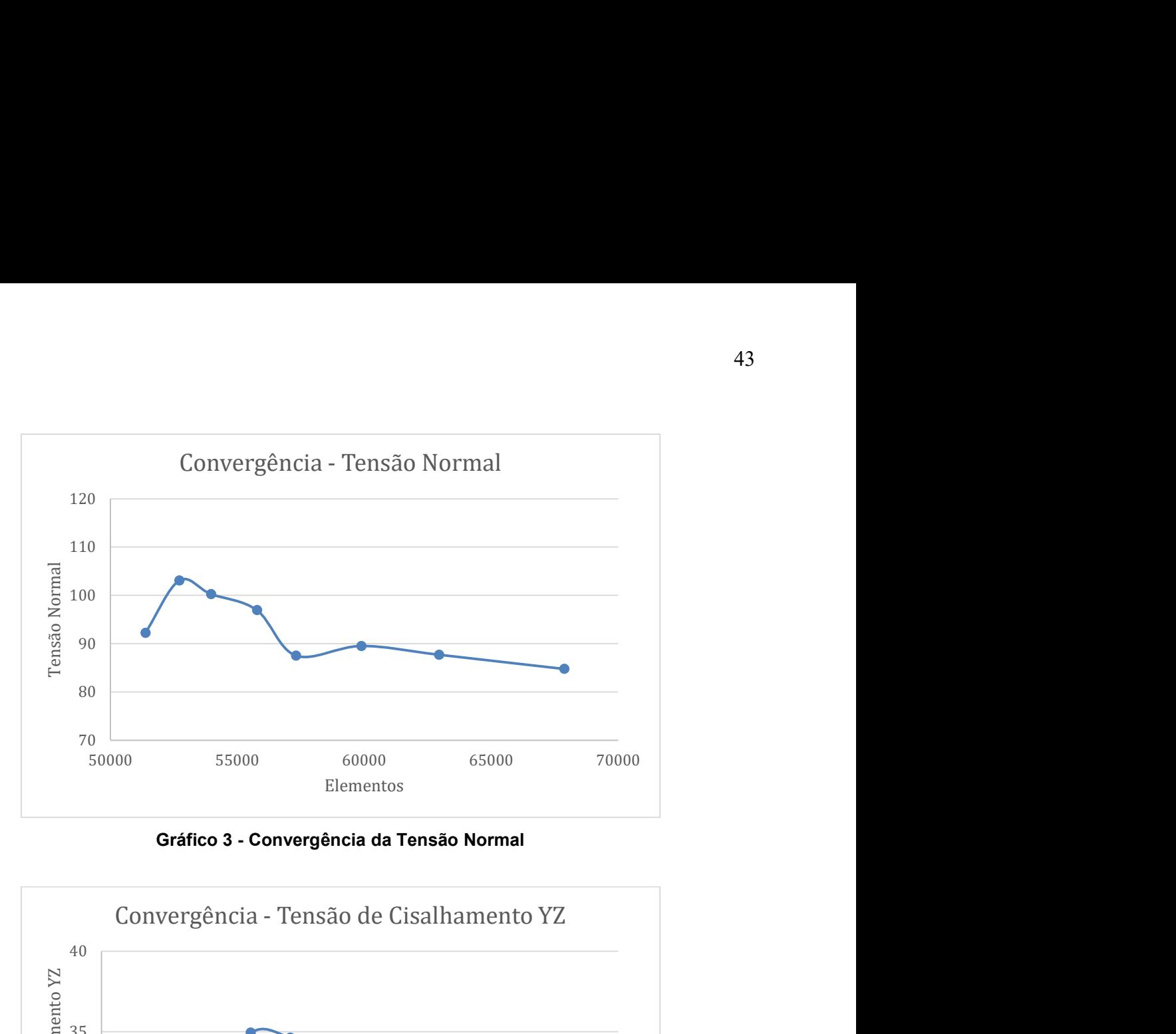

Gráfico 3 - Convergência da Tensão Normal

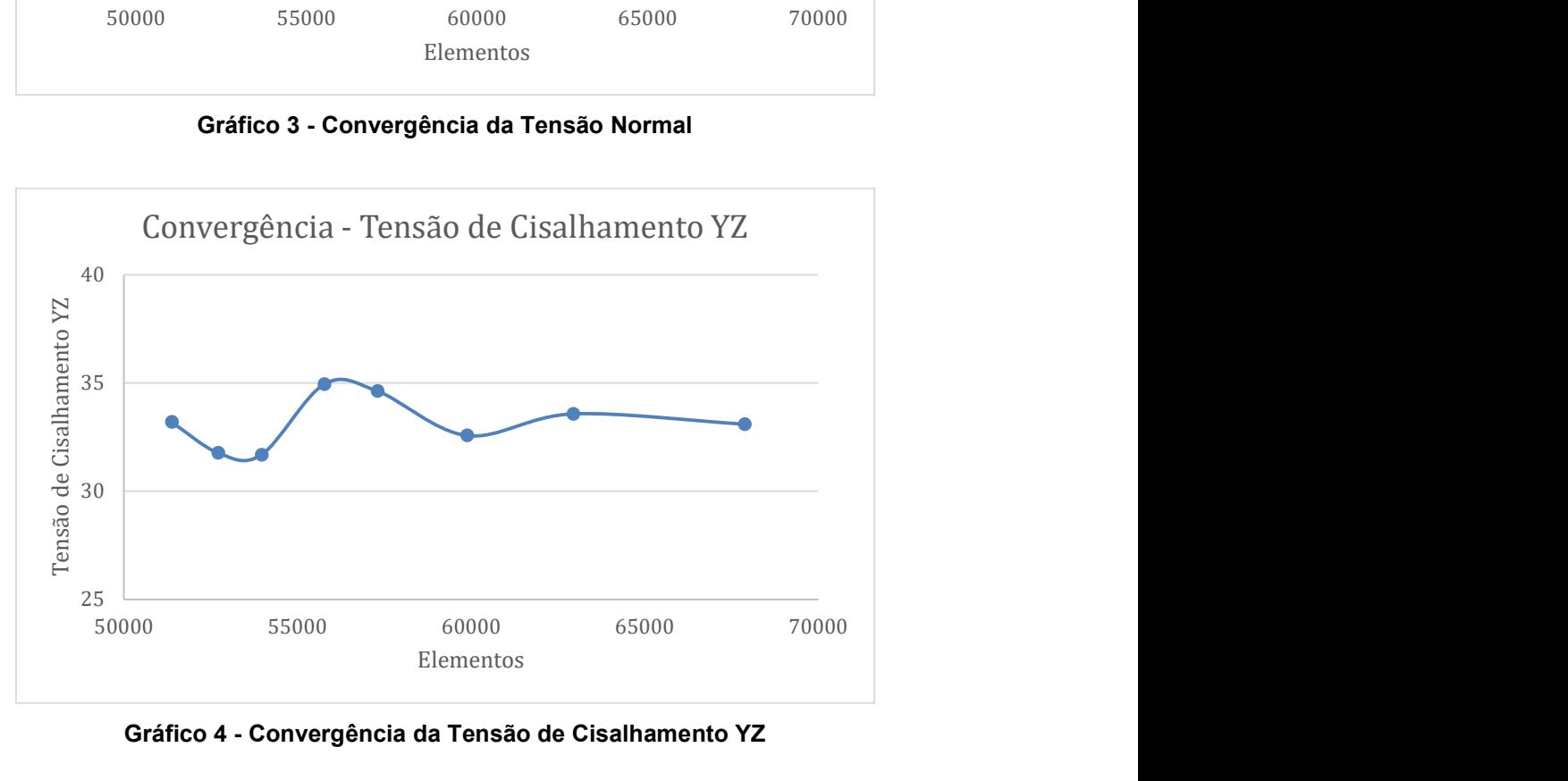

Gráfico 4 - Convergência da Tensão de Cisalhamento YZ

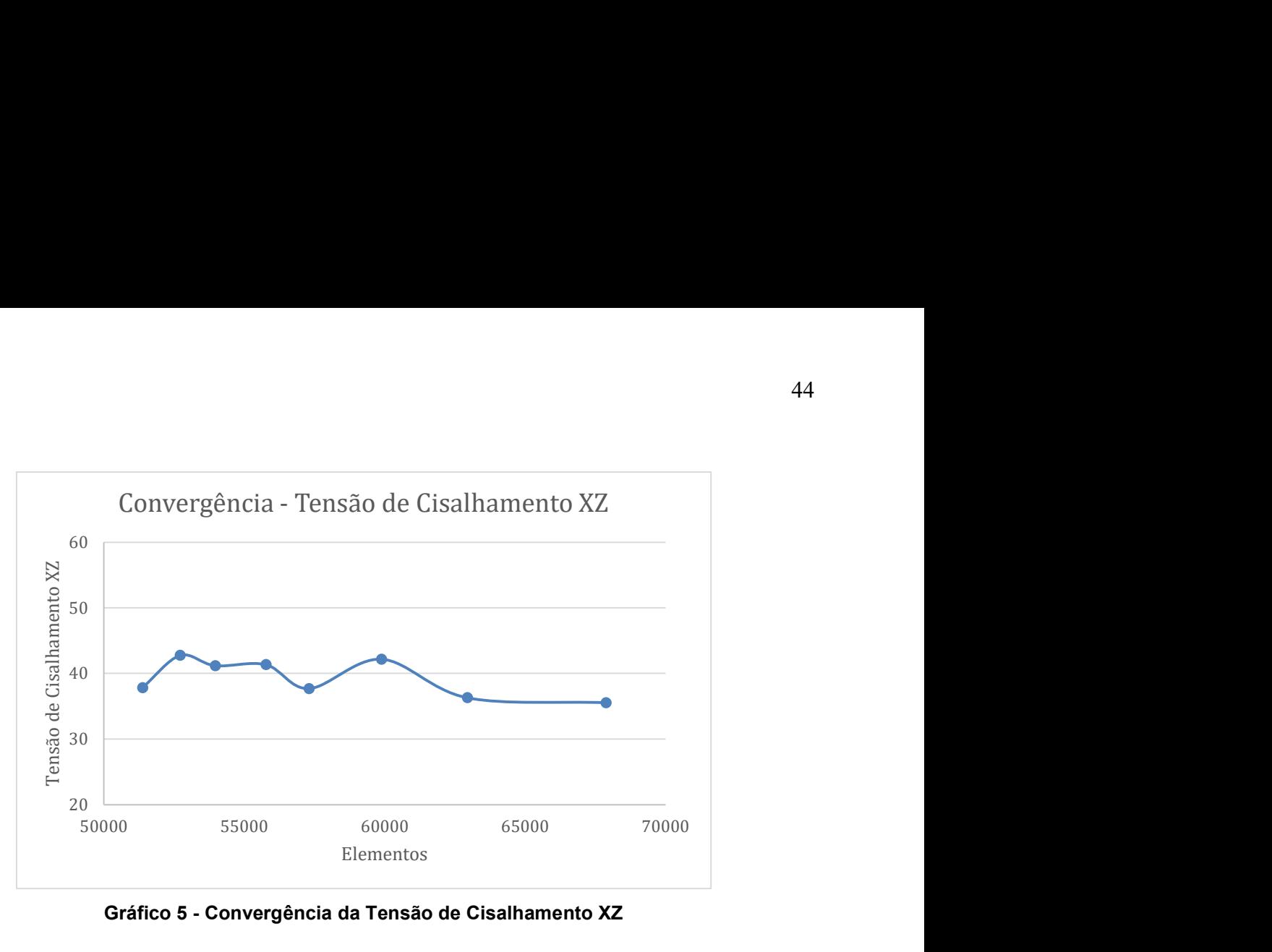

Gráfico 5 - Convergência da Tensão de Cisalhamento XZ

# 4.1.1.8 Critério de falha de Von Mises

O critério de falha adotado na análise das tensões resultantes da aplicação das forças na pá da hélice foi o de Von Mises ou também conhecido como teoria da energia de distorção máxima, é aplicado em materiais dúcteis, onde a falha ocorrerá pela tensão de escoamento e não para materiais frágeis cuja tensão é de ruptura. A explicação é de que o escoamento em materiais dúcteis acontece a partir do momento que a distorção por unidade volume do material é igual ou maior a do mesmo material submetido ao escoamento de um ensaio de tração.

Um material quando deformado por um carregamento externo tende a armazenar energia internamente em todo o seu volume. A energia por unidade de volume do material é chamada densidade de energia de deformação e, se ele estiver sujeito a uma tensão uniaxial, σ, essa densidade é escrita conforme a Equação 1:

$$
u = \frac{1}{2}\sigma\epsilon \tag{1}
$$

Se o comportamento do material for linear elástico, conforme a lei de Hooke, a equação acima terá o módulo de elasticidade do material introduzida a ela. O critério de Von Mises relaciona a energia e volume do material (u) provocada pelas tensões às quais a pá está submetida com o u obtido através de um ensaio de tração simples. Dessa forma, para que não ocorra a falha do mesmo, a resultante das tensões principais tem de ser menor que a do ensaio de tração.

#### 4.1.1.9 Forças

As forças apresentadas abaixo atuam nas pás da hélice durante a sua operação. Assim, seguem as forças externas atuantes no qual foi feito o estudo estático para se observar as tensões e deslocamento considerando cada força sendo aplicada isoladamente, para melhor entendimento dos efeitos, e em seguida todas elas aplicadas de forma combinada para uma visão geral.

#### 4.1.1.9.1 Força peso

No diagrama de corpo livre para estudo estático realizado neste trabalho a força peso representa a força de atração exercida pela terra sobre o centro de gravidade da pá da hélice. Segundo o manual do usuário do ANSYS, a força peso é uma condição de contorno que simula efeitos gravitacionais em um corpo na forma de uma força externa e é aplicada após selecionar essa função e especificar em que direção e sentido a aceleração gravitacional está sendo aplicada, além disso o software leva em consideração toda a massa do corpo sob o efeito da força, sendo uma análise mais aproximada da realidade se comparado a aplicação da força peso pontualmente sobre o centro de gravidade da pá. A Figura 23 ilustra a direção e o sentido em que essa força age sobre o corpo. Embora a figura abaixo esteja representando a ação da gravidade atuando apenas no centro de gravidade da pá da hélice, ela está atuando em todo o corpo conforme dito anteriormente.

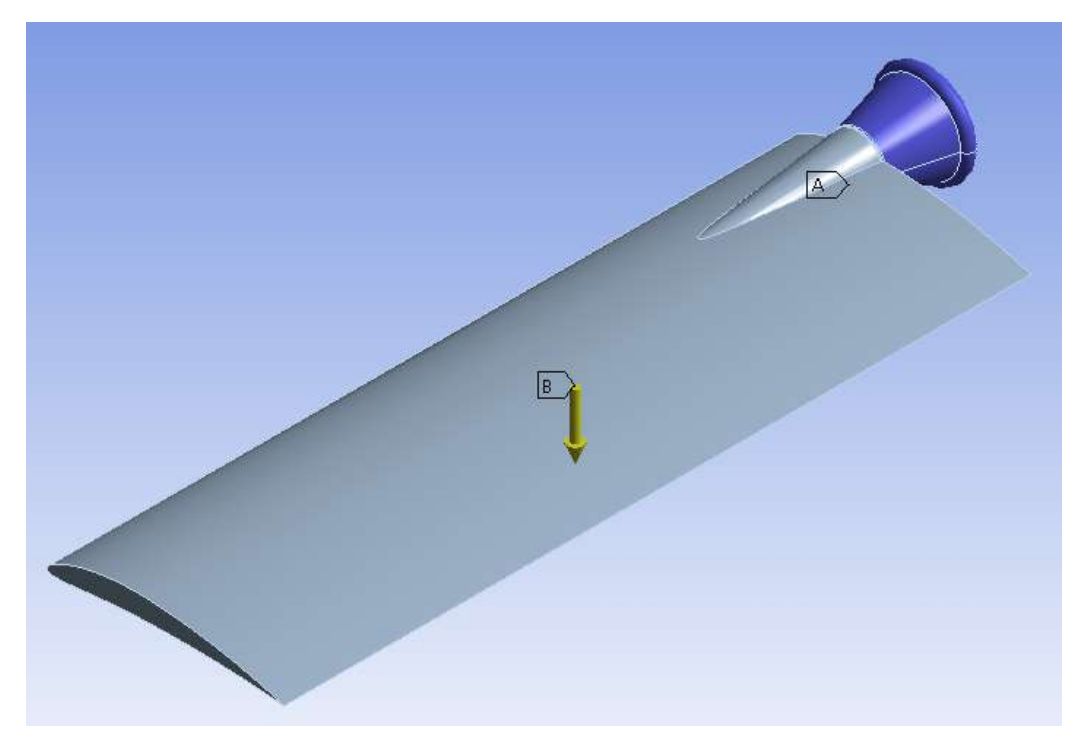

Figura 23 - Aplicação da aceleração gravitacional – Autor (2021)

A primeira análise que será feita no estudo estático é a ação da força peso isoladamente. Portanto, seguem nas Figuras 24 e 25 os resultados da tensão equivalente de Von Mises e do deslocamento total, respectivamente, para a aplicação apenas da força peso na pá da hélice.

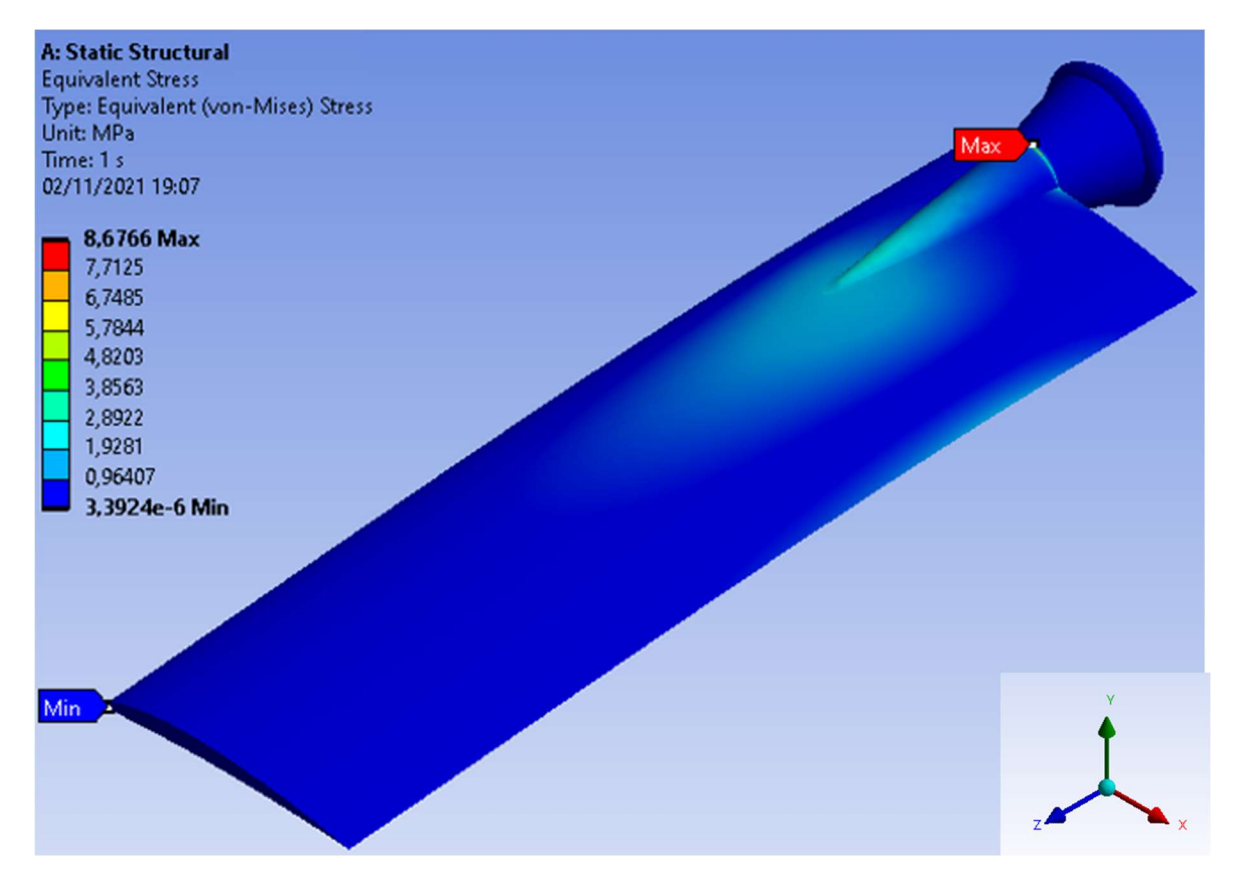

Figura 24 - Tensão de Von Mises com aplicação da força peso – Autor (2021)

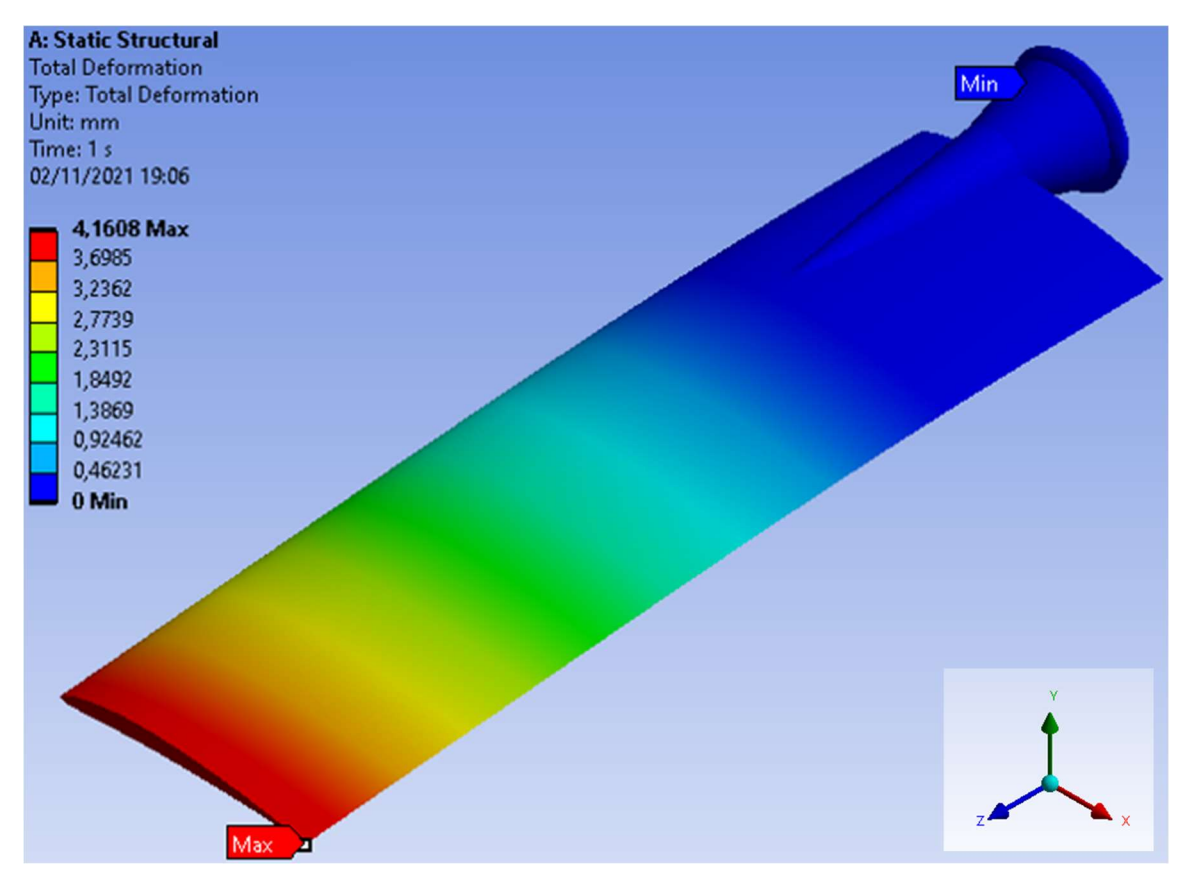

Figura 25 - Deslocamento total com aplicação da força peso – Autor (2021)

Assim, pode-se observar que considerando apenas a gravidade atuando na pá da hélice, a tensão equivalente de Von-Mises máxima foi de 8,68 MPa localizada na região próxima ao engaste e o deslocamento total máximo apresentado pela mesma seria de 4,16 mm aproximadamente situada na extremidade livre. A parte mais próxima da região de fixação da pá possui as maiores tensões como esperado, já que suporta o peso de toda a pá.

## 4.1.1.9.2 Força Centrífuga

A força centrípeta exerce uma força que tende a puxar o corpo para o centro da trajetória, já a força inercial centrífuga é o inverso, a qual tende a empurrar o corpo para fora, como na Figura 26.

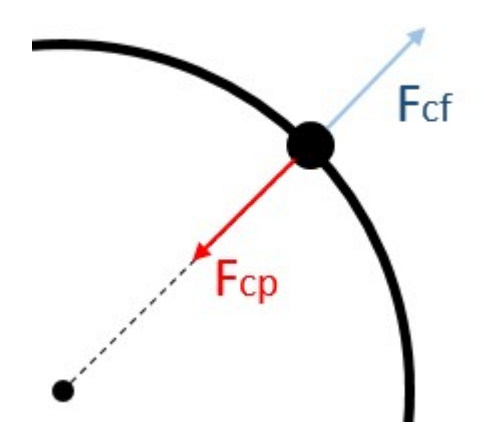

Figura 26 - Representação da força centrífuga e centrípeta – Autor (2020)

A força centrífuga foi inserida na análise estática estrutural do ANSYS após selecionar a opção de velocidade de rotação na qual a pá está girando em relação a um dado eixo, onde o software considera automaticamente todos os efeitos sentidos pelo corpo devido a rotação. Após selecionar a opção de velocidade de rotação, foi informado ao software a posição do centro de rotação da pá, assim como o valor da velocidade de rotação e seu sentido. Sua representação é dada como uma seta curva amarela, conforme Figura 27.

![](_page_49_Picture_0.jpeg)

Figura 27 - Aplicação da velocidade de rotação – Autor (2021)

Portanto, após informar a velocidade de rotação como 450 rpm e indicar ao software a localização do eixo de rotação e seu sentido, obtivemos os resultados da tensão equivalente de Von Mises e deslocamentos totais com apenas a força centrífuga proveniente da rotação atuando isoladamente na pá da hélice, como pode ser visto nas Figuras 28 e 29, respectivamente.

![](_page_50_Figure_0.jpeg)

Figura 28 - Tensão de Von Mises com aplicação da rotação – Autor (2021)

![](_page_50_Figure_2.jpeg)

Figura 29 - Deslocamento total com aplicação da rotação – Autor (2021)

Assim, pode-se observar que considerando apenas a velocidade de rotação atuando na pá da hélice, a tensão equivalente de Von-Mises máxima foi de 147,89 MPa localizada na região próxima ao engaste e o deslocamento total máximo apresentado pela mesma seria de 0,59 mm aproximadamente situada na extremidade livre. A parte

mais próxima da região de fixação da pá possui as maiores tensões como esperado, já que é a região que resiste ao movimento provocado pela rotação da pá. Quanto maior a velocidade de rotação, maior será a tensão resultante da força centrífuga, que tende a exercer uma força para "fora" do cubo onde as pás estão fixadas, como se fosse desprender do cubo. Quando isolamos a força centrífuga como única força atuante, temos uma pequena deformação do material, resultando em uma leve torção.

## 4.1.1.9.3 Força de Arrasto e Sustentação

A força de arrasto surge quando há um corpo imerso no deslocamento de um fluido, ou seja, a força que o ar faz ao se encontrar com a pá da hélice em movimento circular de rotação, fenômeno esse que age no sentido contrário ao movimento da pá, conforme Figura 30, atrapalhando o desempenho e aumentando o gasto de energia por parte do motor elétrico, que precisa fazer mais esforço para vencer o fluido em movimento.

![](_page_51_Figure_3.jpeg)

Figura 30 - Representação da Força de Arrasto – Autor (2020)

Para efeito de projeto, a pá da hélice deve ser desenvolvida de forma que o ângulo de ataque não seja tão grande para não haver consumo excessivo de energia, e nem tão pequeno para que haja fluxo de ar suficiente a uma dada pressão que faça a torre de resfriamento ter a eficiência desejada de capacidade de refrigeração da água.

Já a força de sustentação aparecerá sendo uma parcela da decomposição da força de empuxo, força essa responsável pela sustentação aerodinâmica das pás da hélice, a outra parcela é da força de arrasto, já definida anteriormente. Ou seja, devido à rotação e perfil aerodinâmico das pás, permitirá que a hélice se sustente, não sendo

levada pela pressão de ar vindo de baixo para cima na torre de resfriamento.

Parte da definição de sustentação pela Aero Tecnologia (2002), é de uma força que atua em um dado objeto sólido que esteja imerso em um fluido em movimento, assim como a força de arrasto descrita anteriormente e está diretamente relacionada com o ângulo de ataque da pá da hélice e ficará mais claro na Figura 31.

![](_page_52_Figure_2.jpeg)

Figura 31 - Representação da sustentação no perfil da pá da hélice – Autor (2020)

Para entender melhor onde a força de sustentação aparece, veja-se, por exemplo, os helicópteros, onde a sustentação é a força requerida para suportar o seu peso próprio. Nas torres de resfriamento a explicação já não pode ser a mesma devido a torre estar fixada ao chão.

A força de arrasto e sustentação podem ser definidas, respectivamente, pelas equações:

$$
Fd = \frac{Cd*\rho*\omega^2 * R^2 * A}{2} \tag{2}
$$

$$
Fl = \frac{Cl^* \rho^* \omega^2 * R^2 * A}{2} \tag{3}
$$

Sendo:

- Cd e Cl Coeficientes de arrasto e sustentação, respectivamente;
- ρ Massa específica do ar;
- w Velocidade de rotação;
- R Posição com relação ao centro de rotação;
- A Área do perfil da asa.

A partir das informações da torre de resfriamento, como vazão e a área do difusor, foi possível se determinar o número de Reynolds da saída de ar quente. O número de Reynolds é um número adimensional usado para cálculo do regime de escoamento de um fluido. O número de Reynolds é determinado através da equação abaixo:

$$
Re = \frac{\rho v D}{\mu}
$$
 (4)

Sendo:

- $\rho$  Massa específica do ar;
- v Velocidade média na saída de ar;
- D Diâmetro total da saída de ar;
- $\bullet$   $\mu$  Viscosidade dinâmica do ar

Dessa forma, com a Equação 4 e com os valores da Tabela 5 foi possível determinar que o número de Reynolds é de aproximadamente 1 milhão

![](_page_53_Picture_107.jpeg)

![](_page_53_Picture_108.jpeg)

Com o número de Reynolds, o ângulo de ataque da pá da hélice e com os gráficos 6 e 7 retirados do site Airfoil Tools foram determinados os coeficientes Cl e Cd, respectivamente.

![](_page_54_Figure_0.jpeg)

Gráfico 6 - Coeficiente de Sustentação – Airfoil Tools

![](_page_54_Figure_2.jpeg)

Gráfico 7 - Coeficiente de Arrasto – Airfoil Tools

Assim, os coeficientes de arrasto e sustentação são 0,008 e 0,68, respectivamente. Já as forças de arrasto e sustentação serão, respectivamente:

 $Fd = 0.15R^2$  (5)

Assim, a magnitude das forças de arrasto e sustentação são em função do raio R. Sendo que quanto mais distante do centro de rotação, maior a força.

No ANSYS, tanto a força de arrasto quanto a força de sustentação foram aplicadas pontualmente com espaçamento de aproximadamente de 50 mm entre elas, iniciando a partir da extremidade livre da pá, sobre o centro de pressão do aerofólio, conforme representada em forma de setas vermelhas na Figura 32.

![](_page_55_Picture_3.jpeg)

Figura 32 - Aplicação das forças de arrasto e sustentação – Autor (2021)

Após selecionar a opção para inserir uma força, foi informado seu ponto de aplicação, a intensidade da força e sua direção e sentido. Foi informado em um mesmo ponto as intensidades das forças de arrasto e sustentação, pois elas atuam em direções e sentidos diferentes. Porém, devido a força de arrasto ter menor intensidade em relação a força de sustentação, a mesma é representada com direção e sentido da força resultante de ambas, o que justifica a sua direção não ser horizontal e sentido oposto ao movimento.

Após inserir todas as forças de arrasto e sustentação na análise, foi executada a simulação com essas forças atuando isoladamente na pá da hélice. Dessa maneira,

foram obtidos os resultados da tensão de Von Mises e deslocamentos totais, conforme Figura 33 e 34, respectivamente.

![](_page_56_Figure_1.jpeg)

Figura 33 - Tensão de Von Mises com aplicação da força de arrasto e sustentação – Autor (2021)

![](_page_56_Figure_3.jpeg)

Figura 34 - Deslocamento total com aplicação da força de arrasto e sustentação – Autor (2021)

Assim, pode-se observar que considerando apenas as forças de arrasto e

sustentação atuando na pá da hélice, a tensão equivalente de Von-Mises máxima foi de 33,06 MPa localizada na região próxima ao engaste e o deslocamento total máximo apresentado pela mesma seria de 19,17 mm aproximadamente situada na extremidade livre. Apesar das tensões da análise terem ficado abaixo do limite de escoamento, é preciso ressaltar que as forças de sustentação e arrasto não são forças constantes, elas dependem do ângulo de ataque do aerofólio, podendo-se obter tensões maiores para diferentes aerofólios.

#### 4.1.1.9.4 Esforços combinados

O estudo apresentado a seguir consiste em analisar todas as forças consideradas anteriormente atuando na pá da hélice, aplicadas da mesma forma no ANSYS em relação ao estudo isolado das mesmas, nas Figuras 35, 36, 37, 38 e 39 estão representadas a tensão equivalente de Von Mises, Tensão Normal, Tensão de Cisalhamento no plano YZ, Tensão de Cisalhamento no plano XZ e os deslocamentos totais sobre todo o corpo, respectivamente.

![](_page_57_Figure_3.jpeg)

Figura 35 - Tensão de Von Mises com aplicação das forças combinadas – Autor (2021)

![](_page_58_Figure_0.jpeg)

Figura 36 - Tensão Normal com aplicação das forças combinadas – Autor (2021)

![](_page_58_Figure_2.jpeg)

Figura 37 - Tensão de Cisalhamento no plano YZ com aplicação das forças combinadas – Autor (2021)

![](_page_59_Figure_0.jpeg)

Figura 38 - Tensão de Cisalhamento no plano XZ com aplicação das forças combinadas – Autor (2021)

![](_page_59_Figure_2.jpeg)

Figura 39 - Deslocamento total com aplicação das forças combinadas – Autor (2021)

Portanto, pode-se observar que considerando todas as forças atuando na pá da hélice, a tensão equivalente de Von-Mises máxima foi de 160,62 MPa, a tensão Normal máxima foi de 84,77 MPa, a tensão de Cisalhamento no plano YZ máxima foi de 33,10 MPa e a tensão de Cisalhamento no plano XZ máxima foi de 35,54 MPa. Todas as tensões estão localizadas na região próxima ao engaste e o deslocamento total máximo apresentado pela mesma seria de 15,54 mm aproximadamente situada na extremidade livre. O estudo de esforços combinados demonstra que pelo critério de Von Mises o material está de acordo para suportar as tensões as quais foi imposto. Apesar do material se comportar bem com uma pequena margem de segurança, para essas análises foram adotadas diversas premissas para simplificar o modelo.

Para melhor entendimento do efeito das forças atuando na pá da hélice, foi desenvolvido um estudo geral de tensões atuantes no ponto onde a tensão de Von Mises é máxima. Assim, segue na Tabela 6 os resultados das diferentes tensões aplicadas nesse ponto e, também, na Figura 40, o cubo representando o estado geral de tensões:

| Tabela 6 - Tensões no ponto de tensão de Von Mises máxima |              |  |  |  |
|-----------------------------------------------------------|--------------|--|--|--|
| Tensão                                                    | Valor        |  |  |  |
| σx                                                        | 146,70 MPa   |  |  |  |
| σу                                                        | 0,65 MPa     |  |  |  |
| σz                                                        | $-16,14$ MPa |  |  |  |
| $T_{xy}$                                                  | -4,65 MPa    |  |  |  |
| $\mathsf{T}_{\mathbf{XZ}}$                                | 23,58 MPa    |  |  |  |
| $\mathsf{T}_{\mathbf{y}\mathbf{z}}$                       | 0,25 MPa     |  |  |  |

![](_page_60_Figure_4.jpeg)

Figura 40 - Estado geral de tensões – Autor (2021)

## 4.2 ESTUDO ANÁLITICO

Foi feito um breve estudo analítico com utilização da teoria da resistência dos materiais, baseado nos conceitos apresentados no Hibbeler (2010), a fim de encontrar, a partir das forças mais significativas atuantes na pá, a tensão normal, tensão de cisalhamento, tensão equivalente de Von-Mises, bem como a deflexão máximo da pá que fora aproximada a uma viga engastada de seção transversal retangular. Essas etapas são apresentadas nas seguintes seções. Sua importância consiste em ratificar que o estudo com utilização do ANSYS apresentou resultados coerentes em comparação com este método já consolidado na engenharia.

4.2.1 Tensão normal, cisalhante e equivalente de Von-Mises.

Para determinação das tensões através do método da resistência dos materiais, a pá da hélice foi simplificada para uma viga engastada de seção retangular conforme Figura 41. Com intuito de aproximar o modelo analítico do modelo inserido no ANSYS, foi considerada a mesma largura da pá da hélice, porém com espessura fixa de 12mm para se aproximar da área da seção transversal do modelo utilizado no ANSYS. Além disso, foram consideras as três forças mais relevantes sendo elas: a força peso, de sustentação e centrifuga.

![](_page_61_Figure_4.jpeg)

Figura 41 - Modelo simplificado

Para a força peso, foi considerada a pá da hélice com 5,4 kg, assim como a utilizada no ANSYS, atuando no centro de gravidade da pá. A força de sustentação foi considerada atuando somente no ponto próximo a extremidade livre da pá da hélice com a mesma intensidade da força inserida nesse ponto no ANSYS. Já para a força centrifuga, foi considerada a rotação de 450 RPM e o ponto de aplicação na extremidade livre da pá da hélice. Essa força foi determinada através da seguinte equação:

$$
Fc = m * w^2 * r \tag{7}
$$

Sendo:

- m Massa da pá da hélice;
- w Velocidade de rotação da pá da hélice;
- r Distância entre o centro de rotação da pá e a extremidade livre;

Assim, a intensidade de cada uma das forças está presenta na Tabela 7 e o ponto de aplicação das mesmas no modelo estudado se representado na Figura 42.

| Símbolo | $140014 + 101940$ $110011440$ $110104010$ $11104010$<br>Força | Valor      |
|---------|---------------------------------------------------------------|------------|
|         | Força peso                                                    | 52,97 N    |
| Fc      | Força centrífuga                                              | 13158,57 N |
| FI      | Força de sustentação                                          | 15,34 N    |

Tabela 7 - Forças inseridas no modelo analítico

![](_page_62_Figure_9.jpeg)

Figura 42 - Modelo com as forças

Para determinação das tensões normal e de cisalhamento, foi necessário determinar o esforço cortante e a força normal interna. Dessa forma, foi realizado o somatório das forças em cada um dos eixos para o esquemático apresentado na Figura 43.

![](_page_63_Figure_1.jpeg)

Figura 43 - Modelo para somatório das forças

Após realizar o somatório das forças no eixo X e Y, obteve-se:

# $V_{\text{ax}} = 13158,57 \text{ N}$  $V_{\rm av} = 37,63 \text{ N}$

Para determinar a tensão normal e de cisalhamento, usa-se a equação 8 e 9, respectivamente.

$$
\sigma = \frac{v_{ax}}{At}
$$
  
\n
$$
\tau = \frac{v_{ay}}{At}
$$
\n(8)

Onde:

- Vax Força normal interna referente ao eixo X
- Vay Esforço cortante referente ao eixo Y
- At Área da seção transversal

Dessa forma, se obteve uma tensão normal média de 4,57 MPa e tensão de cisalhamento média de 13,07 KPa. Assim, pode-se determinar a tensão equivalente de Von-Mises média através da equação abaixo.

$$
\sigma_{\rm vn} = \sqrt{\sigma^2 + 3 \times \tau^2} \tag{10}
$$

Substituindo os valores na equação se obteve a tensão equivalente de 4,57 Mpa. Devido a tensão normal ser consideravelmente maior que a tensão de cisalhamento, o resultado obtido foi uma tensão equivalente aproximadamente igual a tensão normal.

# 4.2.2 Deflexão do modelo

Para a determinação do deslocamento máximo foi utilizado a teoria da deflexão de vigas pelo método da superposição de forças. Com a utilização desse método é possível se obter a deflexão para viga com diferentes carregamentos atuantes dividindo em analises uma série de cargas separadas que agem sobre uma viga de forma superposta, ou seja, se v1 for a deflexão para uma carga e v2 for a deflexão para outra, a deflexão total para ambas as cargas agindo em conjunto será a sua soma algébrica. Portanto, utilizando resultados tabelados para várias cargas de vigas, como os relacionados no Apêndice A e também encontrados em vários livros de resistência dos materiais e manuais de engenharia, com isso será possível determinar o deslocamento máximo sofrido pela pá aproximada a uma viga engastada sob ação das forças mais significativas para tal efeito, as forças peso e de sustentação (Hibbeler, 2010).

Conforme explicado acima, a separação das cargas no modelo estudado pode ser observada pela Figura 44.

![](_page_64_Figure_6.jpeg)

Figura 44 - Separação das cargas

Utilizando as formulas apresentadas no Apêndice A, apresentadas originalmente em Hibbeler (2010), para se determinar as deflexões para uma vida em balanço, temos as seguintes equações para o modelo 1 e 2 respectivamente:

$$
v_1 = \frac{5 \cdot P_1 \cdot L^3}{48 \cdot F \cdot L} \tag{11}
$$

$$
v_2 = \frac{P_2 * L^3}{3 * E * I} \tag{12}
$$

Após selecionar as equações, foram substituídos os valores das formulas pelos da Tabela XX.

| Tabela 8 - Dados para determinar a deflexão |              |  |  |  |
|---------------------------------------------|--------------|--|--|--|
| Símbolo                                     | Valor        |  |  |  |
| P1                                          | 52,97 N      |  |  |  |
| P <sub>2</sub>                              | 15,34 N      |  |  |  |
|                                             | $0,82 \; m$  |  |  |  |
| F                                           | 10,85 GPa    |  |  |  |
|                                             | 3,46E-8 $m4$ |  |  |  |

Assim, ao subtrair as deflexões para cada modelo por terem sentidos diferentes, determinou-se uma deflexão de 0,64 mm.

## 5 CONCLUSÃO

No presente trabalho foi desenvolvido a modelagem da pá da hélice da torre de resfriamento, bem como a análise estática estrutural no ANSYS e foi considerado para o estudo simplificações na geometria da pá produzida no SOLIDWORKS e da qualidade e refino da malha devido às limitações apresentadas na versão estudantil do ANSYS. Além disso, foi realizada uma análise simplificada pelo método da resistência dos materiais para comparar com os resultados obtidos na análise realizada no ANSYS.

No modelo da pá utilizada para análise no software SOLIDWORKS, foi considerado um corpo maciço, sendo esse um ponto que pode variar visto os modelos de hélice presentes no mercado, uma vez que boa parte das pás são ocas devido ao seu custo inferior em relação a maciça. Isso influencia também em um peso menor, o que afetaria diretamente nos resultados.

Foi utilizada a versão estudantil do ANSYS para realização das análises estruturais estáticas, porém esse tipo de licença possui uma limitação com relação a quantidade de nós e elementos. Dessa forma, foi preciso otimizar a malha para que ela fosse mais refinada possível nas regiões de interesse, como nas regiões próximas ao engaste. Visto que havia uma expectativa de que as tensões máximas se concentrariam nessas regiões por estarem próximas ao engastamento e isso foi comprovado com os resultados das análises. Acredita-se que sem a restrição do número de elementos, os resultados obtidos apresentaram menores variações entre diferentes malhas.

Com a indicação das quatro tipos de forças atuantes na pá da hélice da torre de resfriamento e usando as premissas para análise estática estrutural, foram iniciadas as análises de tensões estáticas, onde foram consideradas quatro forças sobre a pá, sendo feito a análise das quatro isoladamente, começando pela força gravitacional, onde foi observado que por não ser um corpo tão longo, ela possui um deslocamento de aproximadamente 4,16 mm, e uma tensão máxima de Von-Mises de 8,68 MPa, considerada baixa para o tamanho da peça e o tipo de material empregado. Na força centrífuga a tensão foi bem acima totalizando 147,89 MPa, com um deslocamento ínfimo de 0,59 mm. Nas forças de arrasto e sustentação analisadas em conjunto, a máxima tensão encontrada foi de 33,06 MPa e com um deslocamento de 19,17 mm. Já quando analisadas todas elas simultaneamente, a tensão máxima de Von-Mises foi de 160,62 MPa, com um deslocamento de 15,54 mm. As demais tensões máximas foram a normal,

de cisalhamento no plano YZ e de cisalhamento no plano XZ, com módulos de 84,77 MPa, 33,10 MPa e 35,54 MPa, respectivamente. O que todas as tensões apresentadas têm em comum é que apesar de variar, elas são menores do que o limite de escoamento especificado para o material usado na construção das pás, sendo assim um resultado satisfatório no que diz respeito a segurança de que o material não escoará no modelo estudado.

Já na análise pelo método da resistência dos materiais, a geometria foi aproximada a uma viga de seção transversal retangular considerando a atuação dos esforços mais relevantes, como as forças peso, centrifuga e de sustentação. Dessa forma, foram obtidos os resultados médios para as tensões normal, de cisalhamento e equivalente de Von-Mises, assim como, a deflexão encontrada. Para efeito comparativo, o ANSYS também calcula os valores médios e os mesmos estão apresentadas juntamente com os valores máximos e os resultados da análise analítica na tabela 9:

| <b>Tensão</b>    | <b>Modelo Analítico</b> | <b>ANSYS (valores</b><br>médios) | <b>ANSYS</b> (valores<br>máximos) |
|------------------|-------------------------|----------------------------------|-----------------------------------|
| Normal           | 4,57 MPa                | 1,87 MPa                         | 84,77 MPa                         |
| Cisalhamento     | 0,018 MPa               | $0,46$ Mpa                       | 33,10 MPa                         |
| <b>Von-Mises</b> | 4,57 MPa                | 4,94 MPa                         | 160,62 MPa                        |
| Deflexão         | $0,64$ mm               | $1,20$ mm                        | 15,54 mm                          |

Tabela 9 - Comparação de resultados

Pode-se observar que os valores médios paras as tensões normal e de cisalhamento divergem, porém a tensão equivalente de Von-Mises média foi bastante próxima. Porém quando se compara com os valores máximos determinados pelo ANSYS, eles são consideravelmente maiores devido ser uma analise mais complexa com geometria mais próxima da realidade. Já o método analítico é feito a partir de modelagens matemáticas com base em hipóteses e aproximações sobre um sistema real.

Apesar de ser um método antigo, porém amplamente utilizado e de grande validade, foi observado que os valores das tensões equivalentes médias foram próximos aos determinados pelo ANSYS mesmo com as limitações com relação a geometria mais distante da realidade. Assim, mostrando que os resultados obtidos pelo ANSYS são coerentes.

Pode-se concluir que utilizando o estudo estático da estrutura para análise do

material utilizado e das tensões geradas na pá da hélice, é notório que o mesmo apresenta um limite de escoamento levemente acima das tensões equivalentes de Von-Mises encontradas para os esforços combinados e os respectivos deslocamentos são pequenos, de no máximo 15,54 mm e isso se explica devido ao corpo não ter um comprimento e rotação tão significativa. Entretanto, para trabalhos futuros, a realização de uma análise modal e uma análise dinâmica dos mesmos esforços possibilitaria obter os resultados variando com o tempo e verificar a possibilidade de ocorrer ressonância.

Embora tenha sido utilizada simplificações e modelos não idênticos ao real, mas de forma bem aproximada, os resultados computacionais apresentaram resultados razoáveis, visto a semelhança com o esperado, com tensões críticas próximas ao ponto fixo da pá da hélice no cubo, validando dessa forma o uso do modelo no projeto desenvolvido.

# 6 BIBLIOGRAFIA

ABBOOD, Imad Shakir, ODAA, Sief aldeen, HASAN, Kamalaldin F. e JASIM, Mohammed A. Properties evaluation of fiber reinforced polymers and their constituent materials used in structures – A review. Materials Today: Proceedings. 2020. Disponível em: <https://www.sciencedirect.com/science/article/pii/S2214785320357618>. Acesso em: 21 de outubro de 2020.

AFSHARI, F. e DEHGHANPOUR, H. A Review Study On Cooling Towers; Types, Performance and Application Disponível em: <https://www.researchgate.net/profile/Faraz-Afshari/publication/327830964 A Review Study On Cooling Towers Types P erformance and Application/links/5ba7779c45851574f7e01b97/A-Review-Study-On-Cooling-Towers-Types-Performance-and-Application.pdf> Acesso em 13 de Setembro de 2020.

AIRFOIL Tools. NACA6409 9% (n6409-il). 2021. Disponível em: < http://airfoiltools.com/airfoil/details?airfoil=n6409-il> Acesso em: 02 de agosto de 2021.

ANSYS. ANSYS Meshing User's Guide. 2013

ANSYS. Workbench User's Guide. 2021.

ANSYS. Mechanical User's Guide. 2021.

ARÊAS, Lizandra S. M. P. da C. V. ANÁLISE ESTÁTICA E DINÂMICA DE UMA PÁ DE HELICÓPTERO - Centro Federal de Educação Tecnológica Celso Suckow da Fonseca – CEFET/RJ (2014)

AZEVEDO, Domingos. Análise Estrutural com ANSYS Workbench. 2016.

AZO Materials. S-Glass Fibre. 2021. Disponível em: < https://www.azom.com/properties.aspx?ArticleID=769> Acesso em: 25 de agosto de 2021

BARROS, Jorge F. Almeida. Cuidados com a hélice de sua aeronave. AERO Magazine. Edição 230. 2018.

CHAPRA, Steven C. e CANALE, Raymond P. Métodos Numéricos para Engenharia. 5ª Edição. McGraw-Hill. 2008.

CHEN, Xiaolin e LIU, Yijun. Finite Element Modeling and Simulation with ANSYS Workbench. 1ª Edição. 2014.

COOLING TECHNOLOGY INSTITUTE. Disponível em: <https://www.coolingtechnology.org/> Acesso em 14 de Setembro de 2020.

COSTA, Leopoldo. A história da refrigeração. STRAVAGANZA. 01 de mar. de 2011. Disponível em: <https://stravaganzastravaganza.blogspot.com/2011/03/historia-darefrigeracao.html>. Acesso em: 15 de setembro de 2020.

EVAPCO BRASIL. Disponível em: <https://www.evapco.com.br/ptbr/products/torres-de-resfriamento-montada-de-fabrica> Acesso em 26 de Setembro de 2020.

FAQRUDDINA, S. e SANKAR, P. Hari. Design and Material Optimization of Axial Flow Fans. 2015.

FOX, Robert; PRITCHARD, Philip e McDONALD, Alan. INTRODUÇÃO À MECÂNICA DOS FLUIDOS. 7ª Edição. LTC. 2009.

FREITAS, F. W. L. Análise dos conceitos de aceleração, gravidade e força peso, apresentados nos livros de física selecionados pelo MEC. Universidade Estadual do Ceará (2010)

GAMA, Daniel. Análise das propriedades de tensão e flexão de compósitos sanduíche – Universidade Federal Fluminense – (2017)

GASPAR, A. Física. São Paulo: ed. Ática, 2º edição,005. 495 p, Acesso em 30 de Setembro de 2020.

GRACILIANO, J. A bela história da refrigeração. 5 de maio de 2018. Disponível em: <https://jesuegraciliano.wordpress.com/2018/05/05/a-belahistoria-da-refrigeracao/>. Acesso em: 16 de setembro de 2020.

GUILHERME, José. Análise de Tensões. ENSUS – Advanced Engineering. 2016. Disponível em: < https://ensus.com.br/analise-de-tensoes/> Acesso em: 13 de setembro de 2021.

HENSLEY, John C. Cooling Tower Fundamentals, 2ª Edição, Disponível em: <http://spxcooling.com/wp-content/uploads/Cooling-Tower-Fundamentals.pdf> Acesso em: 20 de Setembro de 2020.

History of Refrigeration Timeline. ASHRAE - American Society of Heating, Refrigerating and Air-Conditioning Engineers. Disponível em: <https://www.ashrae.org/about/mission-and-vision/ashrae-industryhistory/history-of-refrigeration-timeline-1748-1904>. Acesso em: 16 de setembro de 2020.

HIBELLER, Russell Charles. Resistência dos materiais. 7ª Edição – (2010)

Indústria de ar condicionado vai faturar US \$184 bilhões em 2025. Blog do frio. 15 de fevereiro de 2019. Disponível em: <https://blogdofrio.com.br/industriade-ar-condicionado-vai-faturar-us-184-bilhoes-em-2025/>. Acesso em: 18 de setembro de 2020

JUNIOR, O. Leal. Hélices. AERO TD Escola de Aviação Civil. Florianópolis. Disponível em: <https://aerotd.com.br/decoleseufuturo/wpcontent/uploads/2015/05/H%C3%89LICES-.pdf>. Acesso em: 10 de outubro de 2020.
KUSHWAHA, Triloki Nath. Fatigue Failure Analysis of a Cooling Fan Blade: A Case Study. 2017.

MUCHNICK, Hannah; THOMPSON, Stephanie; SAMADIANI, Emad; ALLEN, Janet; JOSHI, Yogendra e MISTREE, Farrokh. Exploring the Advantages of Materials Design in a Product Design Process. (2006).

PATIL, Hemesh e JEYAKARTHIKEYAN, P. V. Mesh convergence study and estimation of discretization error of hub in clutch disc with integration of ANSYS. 2018. Disponível em: < https://iopscience.iop.org/article/10.1088/1757- 899X/402/1/012065/pdf> Acesso em: 16 de agosto de 2021.

PURIFICAÇÃO, Luerles e FONTE, Rodrigo. ESTUDO DE TURBINAS EÓLICAS VERTICAIS COM EXEMPLO DE DIMENSIONAMENTO DE UMA TURBINA EÓLICA DARRIEUS PARA APLICAÇÃO EM EDIFÍCIOS. 2012. Trabalho de conclusão de curso - Universidade Federal do Espírito Santo - Espírito Santo, 2012.

REDDY, J. N. An Introduction to the Finite Element Method. 3ª Edição. 2005.

SHINGU, Patrick e CABRERA, Miguel García. ANALYSIS OF FAN BLADE ATTACHMENT. Dissertação de mestrado – Universidade de SKÖVDE – Suécia, 2014

BUFFONI. Salete Souza de Oliveira. Transformação de Tensão ou Análise de Tensão. 2017. Disponível em: < https://www.professores.uff.br/salete/wpcontent/uploads/sites/111/2017/08/aula61.pdf> Acesso em: 11 de setembro de 2021.

SILVA, Amanda Briggs. UTILIZAÇÃO DE FLUIDODINÂMICA COMPUTACIONAL (CFD) NA SIMULAÇÃO DE VAZAMENTOS EM DUTOS. Dissertação de mestrado - Universidade Federal do Rio de Janeiro – Rio de Janeiro, 2016.

SUNAR, Özgün. Is Your Mesh Good Enough?. MECHEAD. 2021. Disponível em: <https://www.mechead.com/mesh-good-enough/> Acesso em: 05 de agosto de 2021

VISCONTI, João P. P. Guedes. Estudo inicial de um veículo aéreo não tripulado do tipo tilt-rotor. 2016. Trabalho de conclusão de curso - Universidade Federal de Juiz de Fora - Juiz de Fora, 2016.

## **APÊNDICE A**

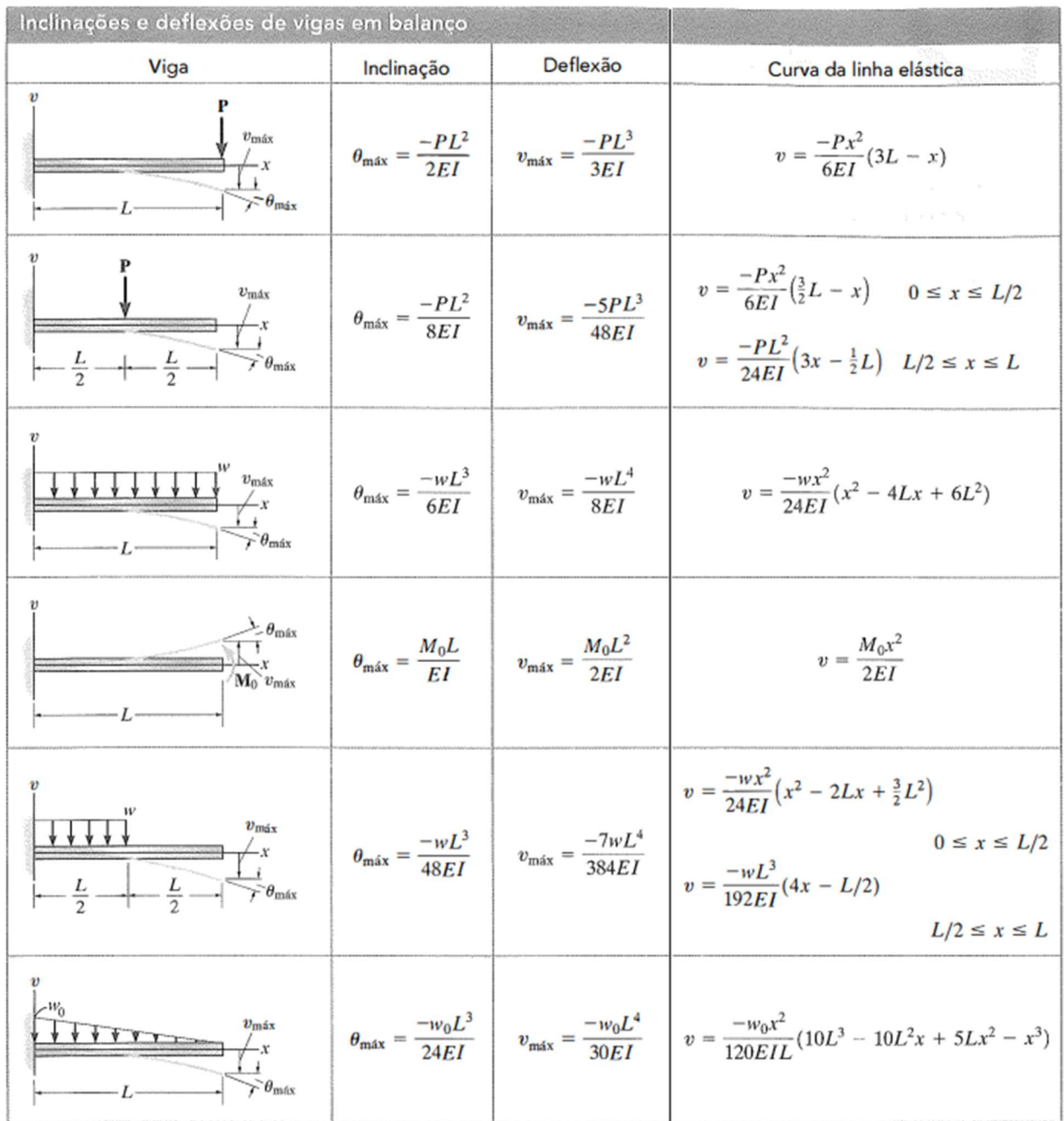